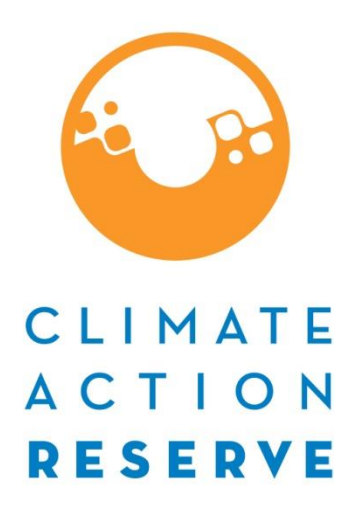

# **Handbook for Nitrogen Management Project Development**

Protocol Requirements and Options for Compliance

## *Version 2.0a*

*Notes on this document and its use:*

*This Handbook is meant to be a companion document to assist users of the Nitrogen Management Project Protocol V2.0. It should be viewed as advice, rather than official guidance of the Climate Action Reserve. In situations where this document contradicts the Protocol, the Protocol always takes precedence. This document will be updated periodically, and the Reserve welcomes feedback and suggestions to assist with those updates. If you have comments, please send an email to policy@climateactionreserve.org.* 

*This material is based upon work supported by the Natural Resources Conservation Service, U.S. Department of Agriculture, under number 69-3A75-17-20.*

Climate Action Reserve 818 West 7th Street, Suite 710 Los Angeles, CA 90017 [www.climateactionreserve.org](file://///fs02/public/Policy/OW%20Digestion/Version%20NEXT/www.climateactionreserve.org)

Last Updated March 2019

© 2019 Climate Action Reserve. All rights reserved. This material may be reproduced, displayed, or distributed, but not modified, without the express written permission of the Climate Action Reserve.

## **Table of Contents**

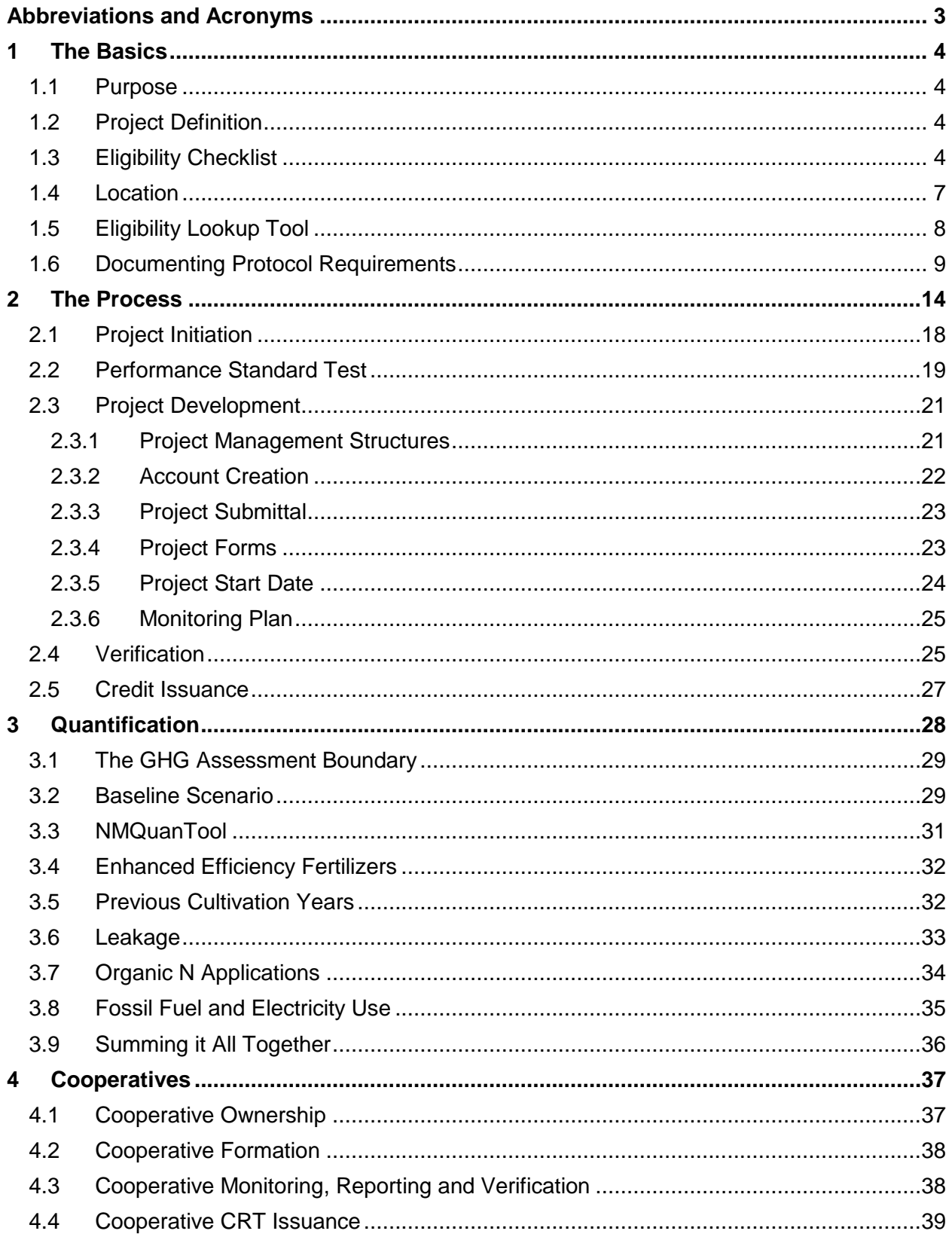

## **List of Tables**

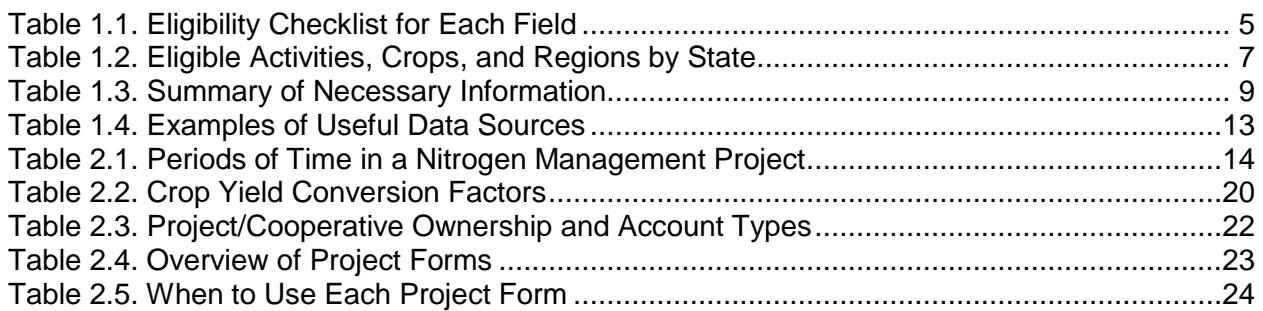

## **List of Figures**

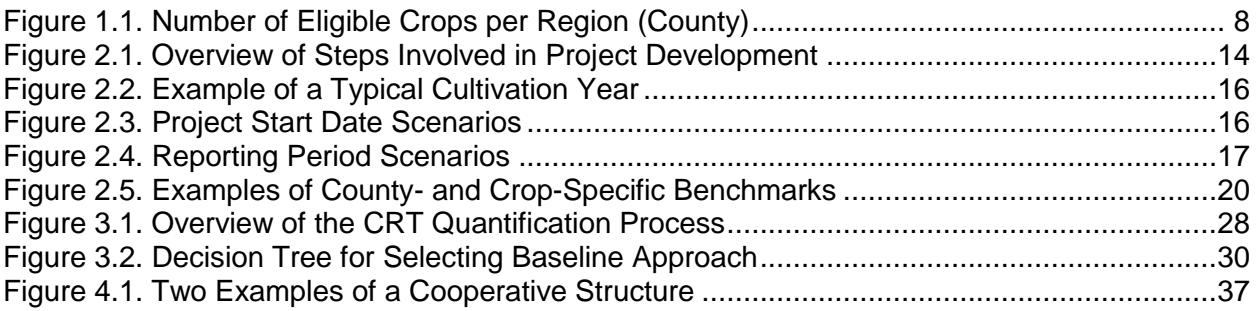

## **List of Equations**

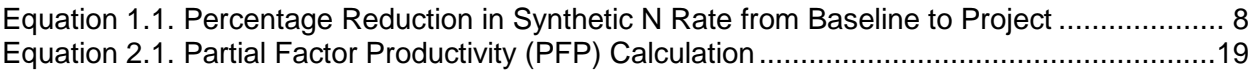

## <span id="page-3-0"></span>**Abbreviations and Acronyms**

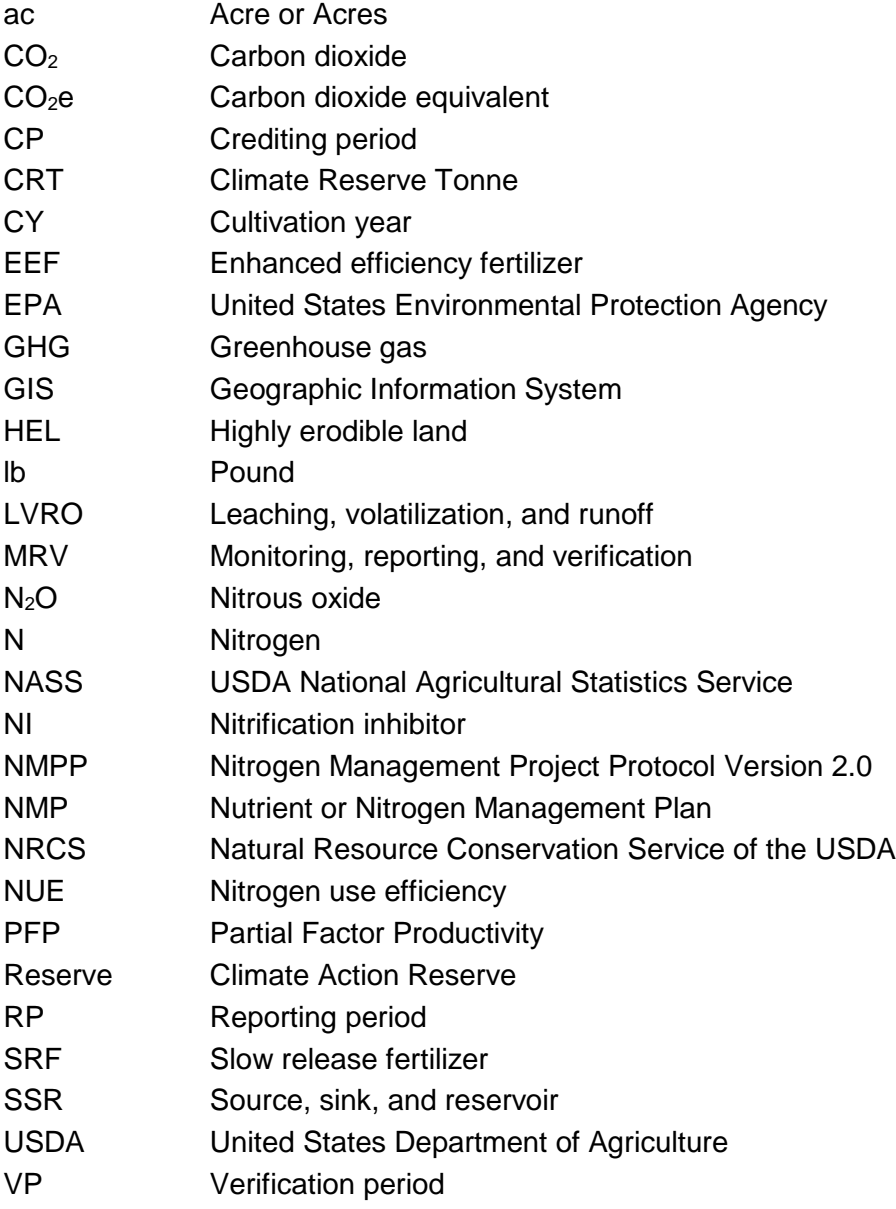

## <span id="page-4-0"></span>**1 The Basics**

## <span id="page-4-1"></span>**1.1 Purpose**

#### *What is the purpose of this document?*

This Handbook has been developed to assist users of the Climate Action Reserve (Reserve) Nitrogen Management Project Protocol Version 2.0 (NMPP V2.0). Where the protocol is a technical standard laying out the specific requirements for the issuance of Climate Reserve Tonnes (CRTs), i.e., offset credits, from nitrogen management projects, this document is meant as a plain-language companion, providing unofficial guidance and advice to assist with project development and verification. It is intended to assist anyone interested in obtaining a better understanding of the protocol and its requirements. Examples are provided to conceptualize certain requirements and demonstrate options for compliance, however, such examples are not exhaustive of all possible scenarios.

Please note, the Handbook does not override or provide additional requirements than those set forth in the protocol. If any incongruities arise during project development or verification due to guidance outlined in this document, please contact Reserve staff directly.

## <span id="page-4-2"></span>**1.2 Project Definition**

#### *What is a nitrogen management project?*

A nitrogen management project consists of the adoption and maintenance of one or more eligible project activities during the cultivation year of an eligible crop, on one or more fields in an eligible project area, that reduce nitrous oxide  $(N_2O)$  emissions. The activities, crops and regions eligible for CRTs are summarized in [Table 1.1,](#page-5-0) while a breakdown of the eligible activities and crops by state are provided in [Table 1.2.](#page-7-1) Multiple fields, each employing a different combination of activities and crops, may be managed together under a single project, across multiple owners and multiple regions. Multiple projects may also be managed together as a "project cooperative" or "cooperative" (Section [4\)](#page-37-0).

## <span id="page-4-3"></span>**1.3 Eligibility Checklist**

#### *I want to develop a project – where do I start?*

All prospective project developers should begin by reviewing the protocol's eligibility requirements to ensure their field(s) would be eligible for crediting. For ease of reference, the eligibility criteria for *each field* in a nitrogen management project are summarized in [Table 1.1.](#page-5-0) The table should function as a checklist for tracking and confirming that eligibility requirements have been met, as well as to provide a high-level overview of said requirements. Further information on the specific criteria can be found in the NMPP V2.0 and the cited sections of the Handbook.

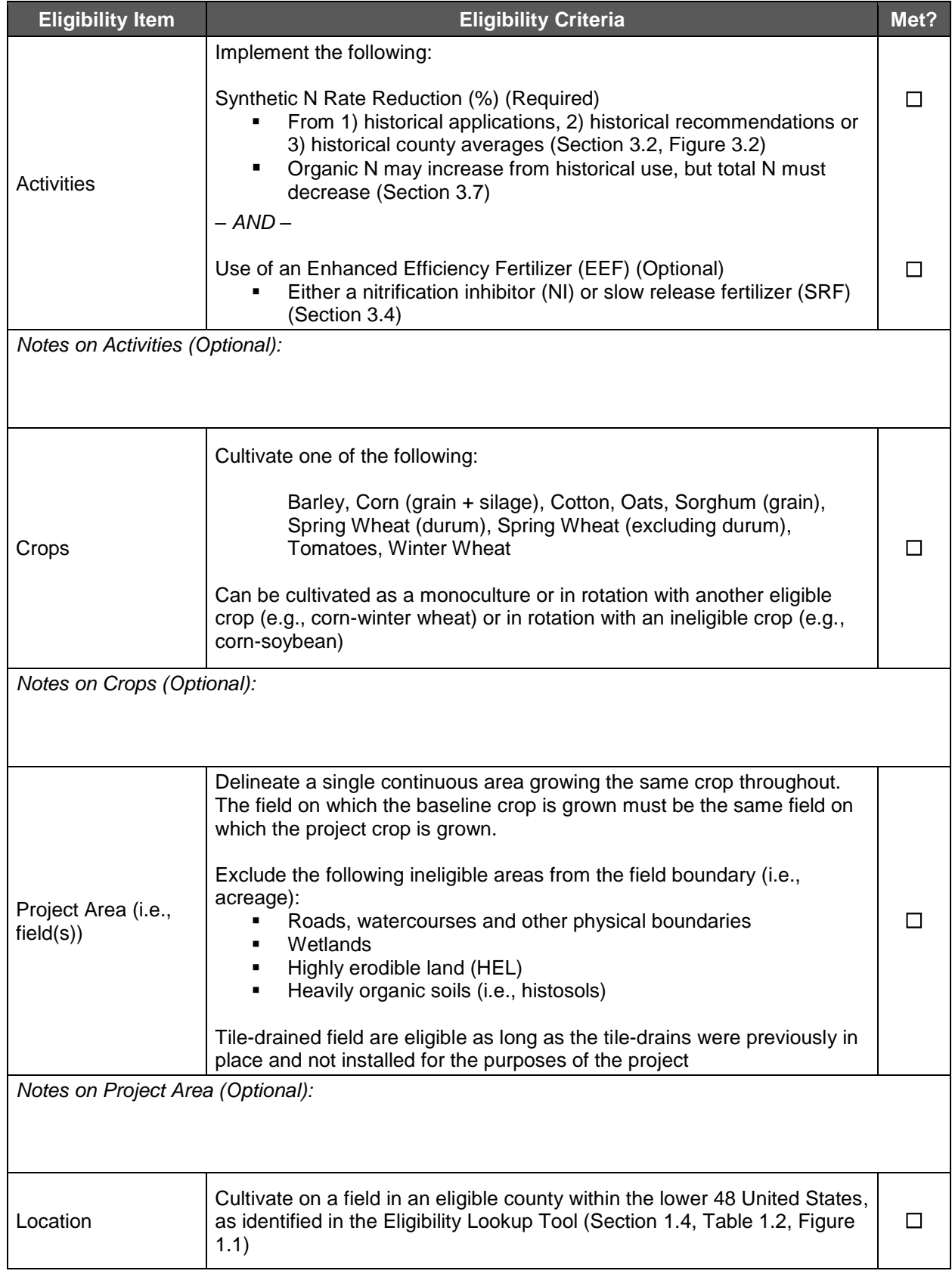

#### <span id="page-5-0"></span>**Table 1.1.** Eligibility Checklist for Each Field

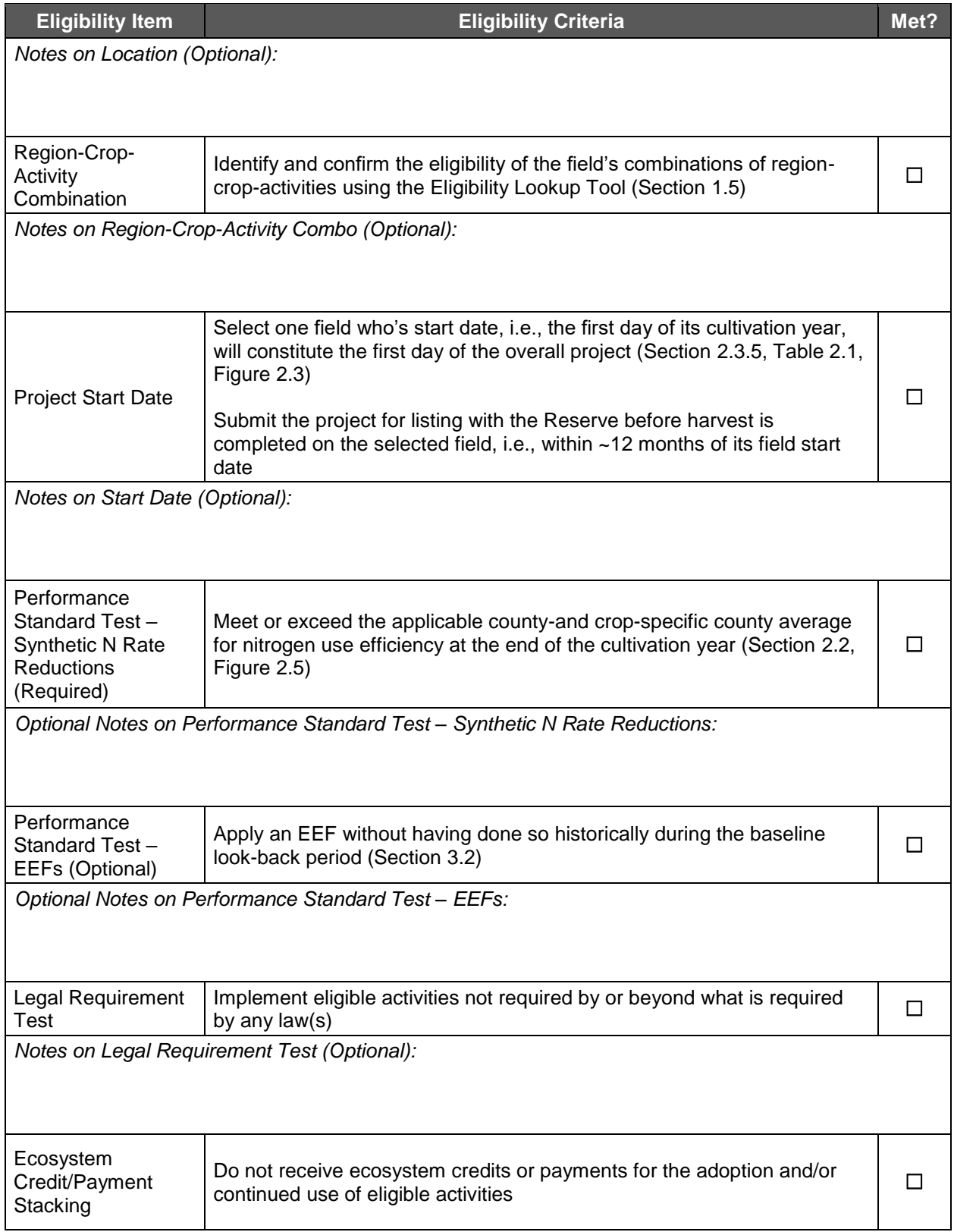

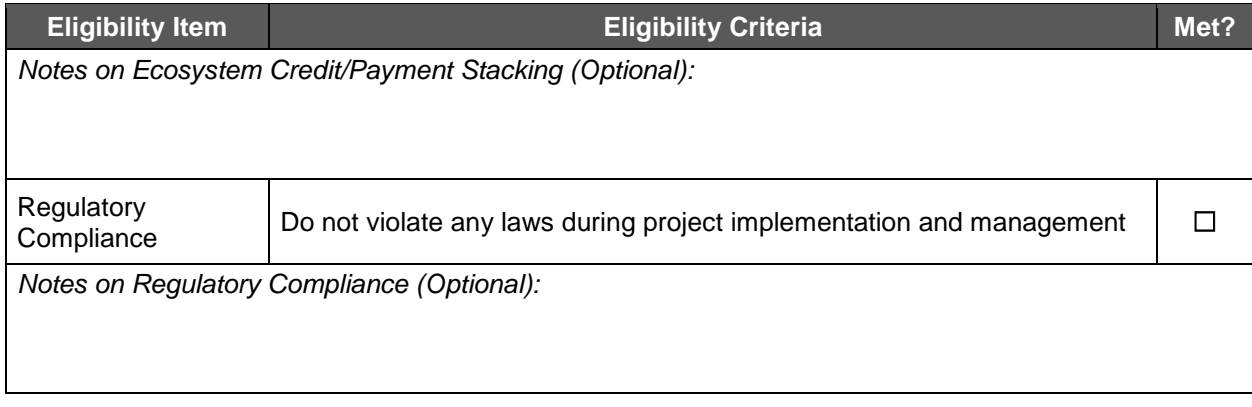

### <span id="page-7-0"></span>**1.4 Location**

#### *Where can I develop a project?*

All eligible project activities may be implemented on any eligible crop field in any eligible region within the intercontinental United States (U.S.). Not all crops are eligible in each eligible location. For simplicity, [Table 1.2](#page-7-1) provides a quick overview of the eligible activities and crops per region at the state level, while [Figure 1.1](#page-8-1) showcases the number of possible crops eligible within each county. A complete listing of eligible counties and their applicable crop systems can be found in the Nitrogen Management Project Eligibility Lookup Tool, which is discussed further in Section [1.5.](#page-8-0)

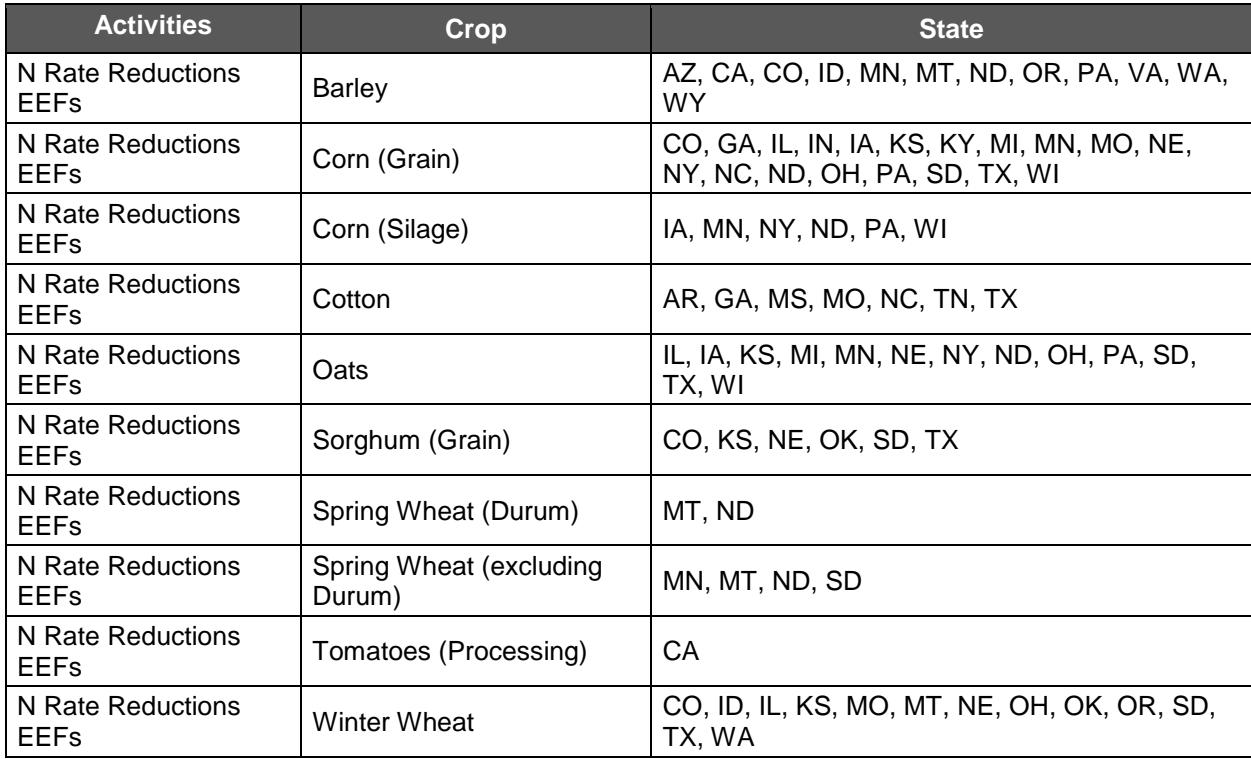

<span id="page-7-1"></span>**Table 1.2.** Eligible Activities, Crops, and Regions by State

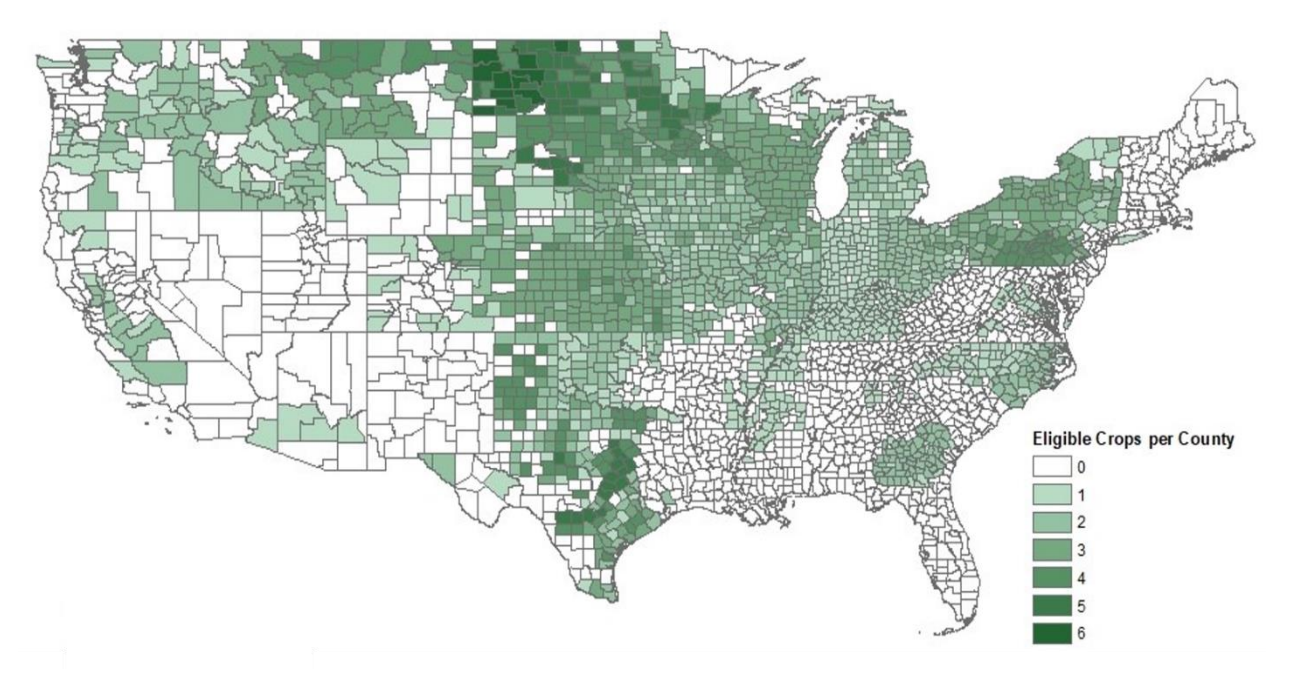

<span id="page-8-1"></span>**Figure 1.1.** Number of Eligible Crops per Region (County)

## <span id="page-8-0"></span>**1.5 Eligibility Lookup Tool**

#### *How do I use the Eligibility Lookup Tool?*

Before getting started, it is critical for project developers to self-assess and confirm their prospective fields' combinations of county-crop-activities are eligible for crediting. For assistance in this initial screening, the Reserve has developed an easy-to-use Excel workbook called the Nitrogen Management Project Eligibility Lookup Tool. Use of this tool is mandatory for all fields seeking credits in a given reporting period [\(Table 2.1\)](#page-14-1) and must be used to complete the eligibility screening. This tool can also be used before initiating a project to help identify fields likely to be eligible in the project.

Please note, before using the tool for the pre-project screening, project developers will need to estimate their anticipated synthetic N rate reductions. This must be done by comparing N rates for that field-crop combination in the baseline look-back period (Section [3.2\)](#page-29-2) to the N rate for that specific field-crop combination for the current reporting period in the project, as exemplified in [Equation 1.1](#page-8-2) below. The reduction must be estimated as a percentage and rounded down to the nearest applicable value in the N Fertilizer Reduction (%) drop-down menu in the tool.

<span id="page-8-2"></span>**Equation 1.1.** Percentage Reduction in Synthetic N Rate from Baseline to Project

#### **Synthetic N Rate Reduction**  $(\%)$ = (Baseline Average Synthetic N Rate – Project Synthetic N Rate) *Baseline Average Synthetic N Rate* x 100

Once you have estimated synthetic N rate reductions for each field, you are ready to start using the tool. For each field in the project, project developers enter the Field ID and make a series of selections from drop-down menus for the following field conditions:

- State
- County
- Crop
- Synthetic Nitrogen Fertilizer Reduction (%) (rounding down)
- **■** Irrigation Status (yes/no)
- **Enhanced Efficiency Fertilizer Use (NI, SRF, None)**
- Conversion to Short Term No Till (yes/no)

After making all selections from the series of drop-down menus in each row, an "ELIGIBLE" or "INELGIBLE" determination will automatically populate in the adjacent column. For all eligible scenarios, the average yields, N rates, and nitrogen use efficiencies (i.e., PFPs; Section [2.2\)](#page-19-0) will proceed to automatically populate in the three neighboring columns. After confirming field scenario eligibility with this tool, projects must still meet all eligibility criteria in NMPP V2.0 Section 3, as summarized above in [Table 1.1.](#page-5-0) Also, please note that this tool must be used before proceeding with the NMQuanTool (Section [3.3\)](#page-31-0), which contains the same series of dropdown menus and selections for the combinations of county-crop-activities as the Eligibility Lookup Tool.

For detailed instructions, please see the first spreadsheet in the Eligibility Lookup Tool, which is available upon request by sending an email to [policy@climateactionreserve.org.](mailto:policy@climateactionreserve.org)

#### *Why is my field's scenario ineligible?*

Potential reasons a select combination of county-crop-activities are ineligible include the following:

- 1. There are insufficient data to develop standardized thresholds for the performance standard test for additionality for synthetic N rate reductions for the given county-crop combination (Section [2.2\)](#page-19-0);
- 2. There are insufficient data to calibrate and validate the quantification methodology for eligible activities for the given county-crop combination (Section [3.3\)](#page-31-0); and/or
- 3. The select eligible activities for the given county-crop scenario in combination with a switch to and maintenance of no till in the short term (i.e., less than 10 years) results in an increase in  $N_2O$  emissions compared to baseline conditions (NMPP Section 2.2; NMPP Appendix F)

## <span id="page-9-0"></span>**1.6 Documenting Protocol Requirements**

#### *What information do I need to collect?*

Basic information about field location, crop, fertilizer management, and additional farming practices will need to be collected to meet protocol monitoring, reporting, and verification (MRV) requirements, as summarized in [Table 1.3.](#page-9-1)

| Category        | <b>Requirements</b> | <b>Acceptable Records</b> |
|-----------------|---------------------|---------------------------|
| Legal/Ownership | Contact Info        | Government issued ID      |
|                 | Land Owner          | Contracts                 |
|                 | <b>Land Manager</b> | Contracts                 |
|                 | <b>GHG Owner</b>    | Contracts                 |

<span id="page-9-1"></span>**Table 1.3.** Summary of Necessary Information

| Category                        | <b>Requirements</b>                                                        | <b>Acceptable Records</b>                                                                                                    |
|---------------------------------|----------------------------------------------------------------------------|----------------------------------------------------------------------------------------------------|
| Project Area/Location           | State, County & Field ID                                                   | Government records                                                                                                    |
|                                 | Boundary (clearly delineated,<br>continuous, no roads,<br>waterways, etc.) | <b>Maps</b><br>Government records                                                                                                    |
|                                 | Field size                                                                 |                                                                                                    |
|                                 | Field Status (e.g., left fallow,<br>ineligible crop, eligible crop)        | Third-party statements<br>Farmer records                                                                                                    |
|                                 | Soil Type / Suitability                                                    | <b>SSURGO via the Web Soil</b><br>Survey                                                                                                    |
|                                 | Tile-drained                                                               | Farmer records                                                                                                    |
|                                 | Primary Crop Type                                                          | Farmer records<br>Third-party statements<br>Maps                                                                                                    |
|                                 | Rotation (monoculture, 2-crop,<br>3-crop) historical, current,<br>planned  |                                                                                                    |
|                                 | Project Yield                                                              | Farmer records                                                                                                    |
| Crop                            | <b>County Average Yield</b>                                                | <b>USDA NASS Statistics</b>                                                                                                    |
|                                 | <b>Planting Date</b>                                                       | Farmer records<br>Third-party statements<br>Maps                                                                                                    |
|                                 | <b>Harvesting Date</b>                                                     |                                                                                                    |
|                                 | Cover Crop (if any)                                                        |                                                                                                    |
|                                 | Cover Crop planting date                                                   |                                                                                                    |
|                                 | Cover Crop termination date                                                |                                                                                                    |
|                                 | <b>Cultivation Equipment</b>                                               |                                                                                                    |
|                                 | Total Amount (mass) Applied                                                | Maps (demonstrating where<br>applied)<br>Farmer records                                                                                                    |
| <b>Synthetic Fertilizer Use</b> | <b>Application Date(s)</b>                                                 |                                                                                                    |
|                                 | Type (i.e., liquid or dry)                                                 |                                                                                                    |
|                                 | <b>Application Method</b>                                                  | Farmer records                                                                                                    |
|                                 | N Content                                                                  | Farmer records<br>N Content records                                                                                                    |
|                                 | <b>Baseline N Rate</b>                                                     | Farmer records (Approach 11)<br>N Content records (Approach 1)<br><b>Crop Advisor Records</b><br>(Approach 2)<br><b>NMPP Eligibility Lookup Tool</b><br>Benchmarks (Approach 3) |
| Organic Fertilizer Use (if any) | Amount Applied                                                             | Maps (demonstrating where<br>applied)                                                                                                    |
|                                 | Application Date(s)                                                        | Farmer records<br>Third-party statements                                                                                                    |
|                                 | Type (e.g., liquid or solid)                                               | Maps (demonstrating where<br>applied)<br>N Content records<br>Farmer records                                                                                                    |

 <sup>1</sup> See Handbook Section [3.2](#page-29-2) for guidance on the various approaches to setting baseline N rates.

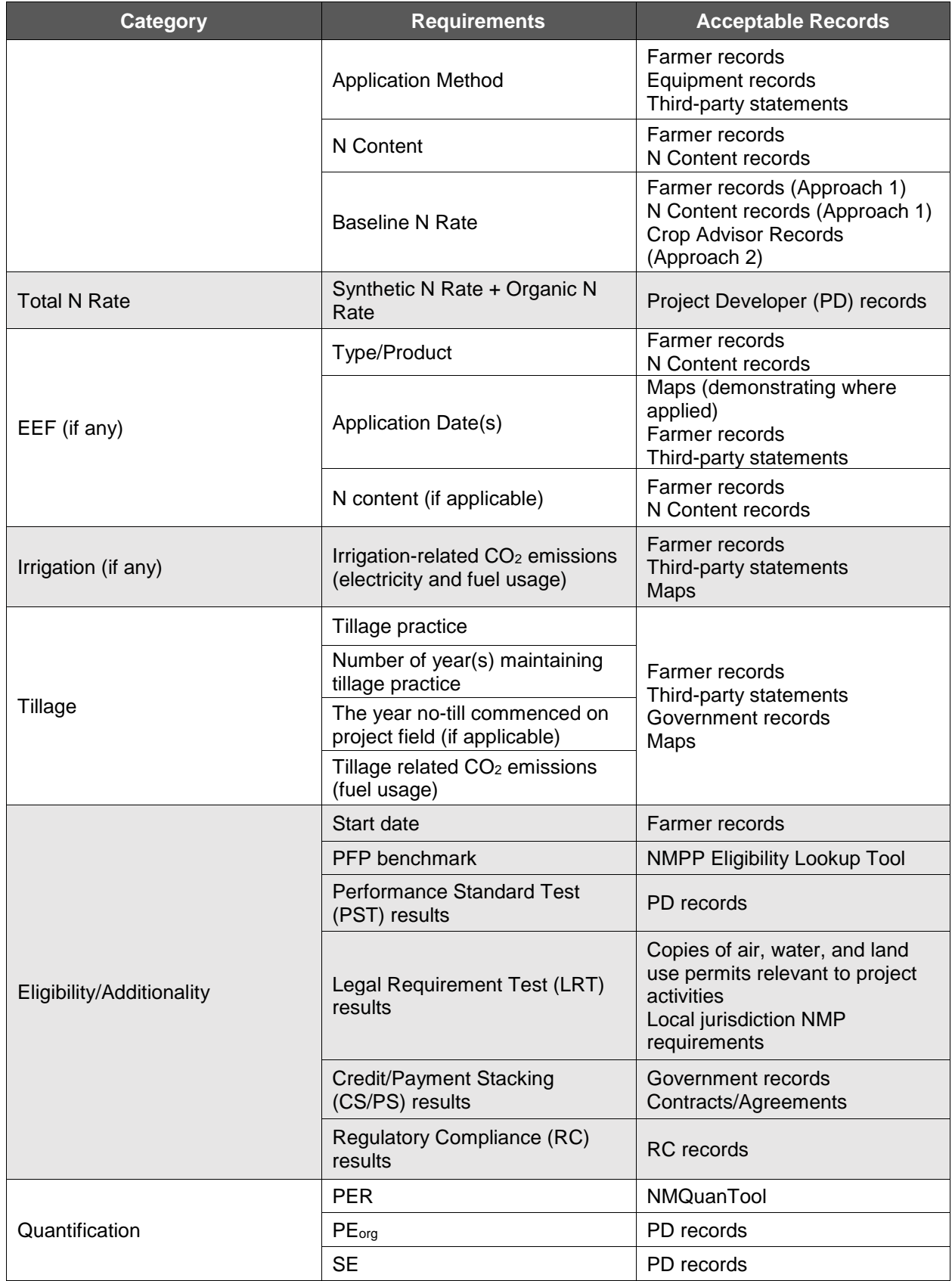

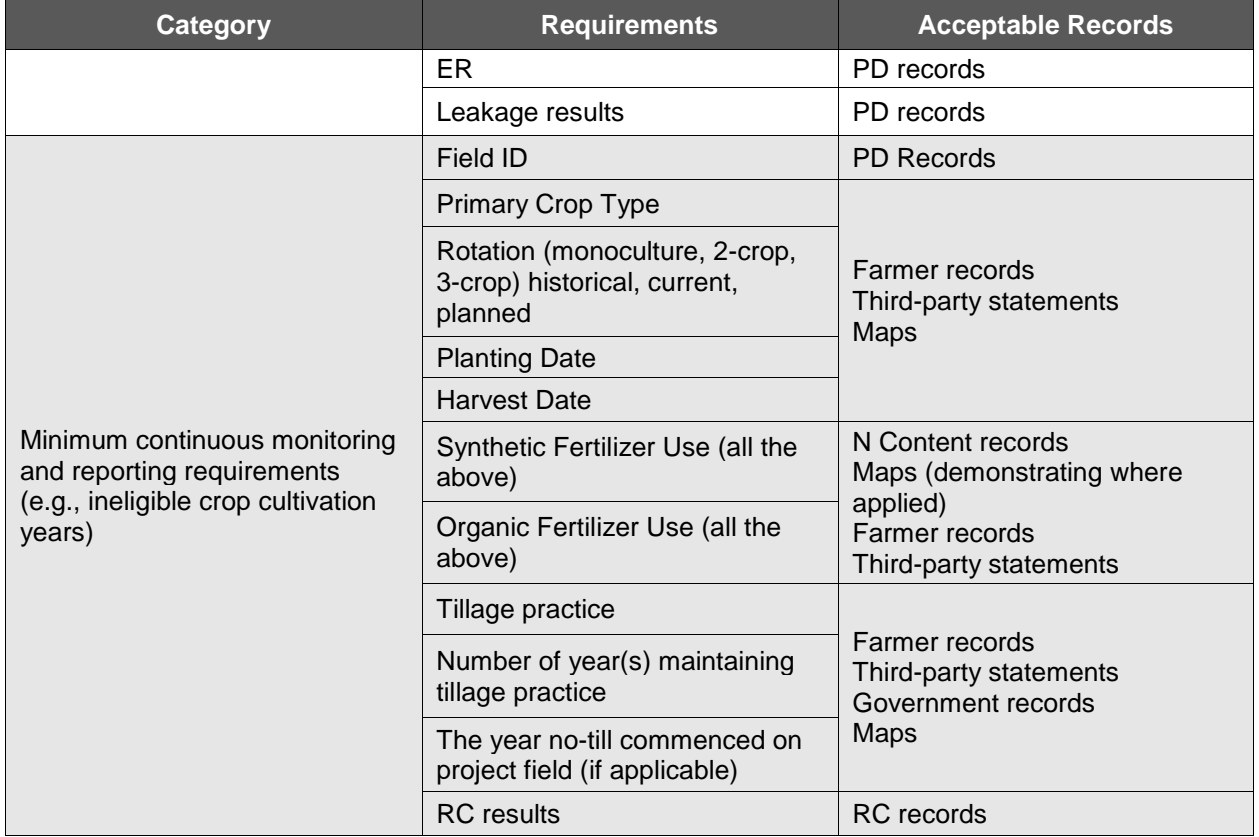

#### *What evidence do I need to provide?*

Project developers can use almost any evidence they like, subject to review by the verifier and the Reserve, to document NMPP requirements as summarized in [Table 1.3](#page-9-1) above. Evidence must cover every year of the baseline look-back period and the crediting period [\(Table 2.1\)](#page-14-1), even during cultivation years in which CRTs cannot be or are not generated.

In general, it is easier for a verifier to confirm that the protocol requirements are met when the project developer provides as specific and objective evidence as possible. Evidence that is independently sufficient and is able to stand alone as evidence is superior to evidence that must be corroborated by at least one additional piece of evidence. Verifiers will apply professional judgment to determine whether they can conclude with reasonable assurance that the protocol requirements are met.

[Table 1.4](#page-13-0) below identifies a number of data sources for the "Acceptable Records" in [Table 1.3](#page-9-1) above that might be useful in demonstrating compliance with NMPP requirements. This information should be considered indicative of what might be useful, and not an exhaustive list. Some types of documentation may carry greater evidentiary weight than others. For example, time and date stamped photographs evidencing when certain activities were carried out might carry greater weight than receipts for products purported to be applied on that given date. The combination of those two pieces of evidence may in turn provide greater assurance than any single one of those pieces of evidence alone. Each project developer will need to provide sufficient evidence to allow their verifier to reach a reasonable level of assurance regarding such activities. Ultimately, Reserve staff must be satisfied that sufficient evidence has been provided to demonstrate NMPP requirements are met.

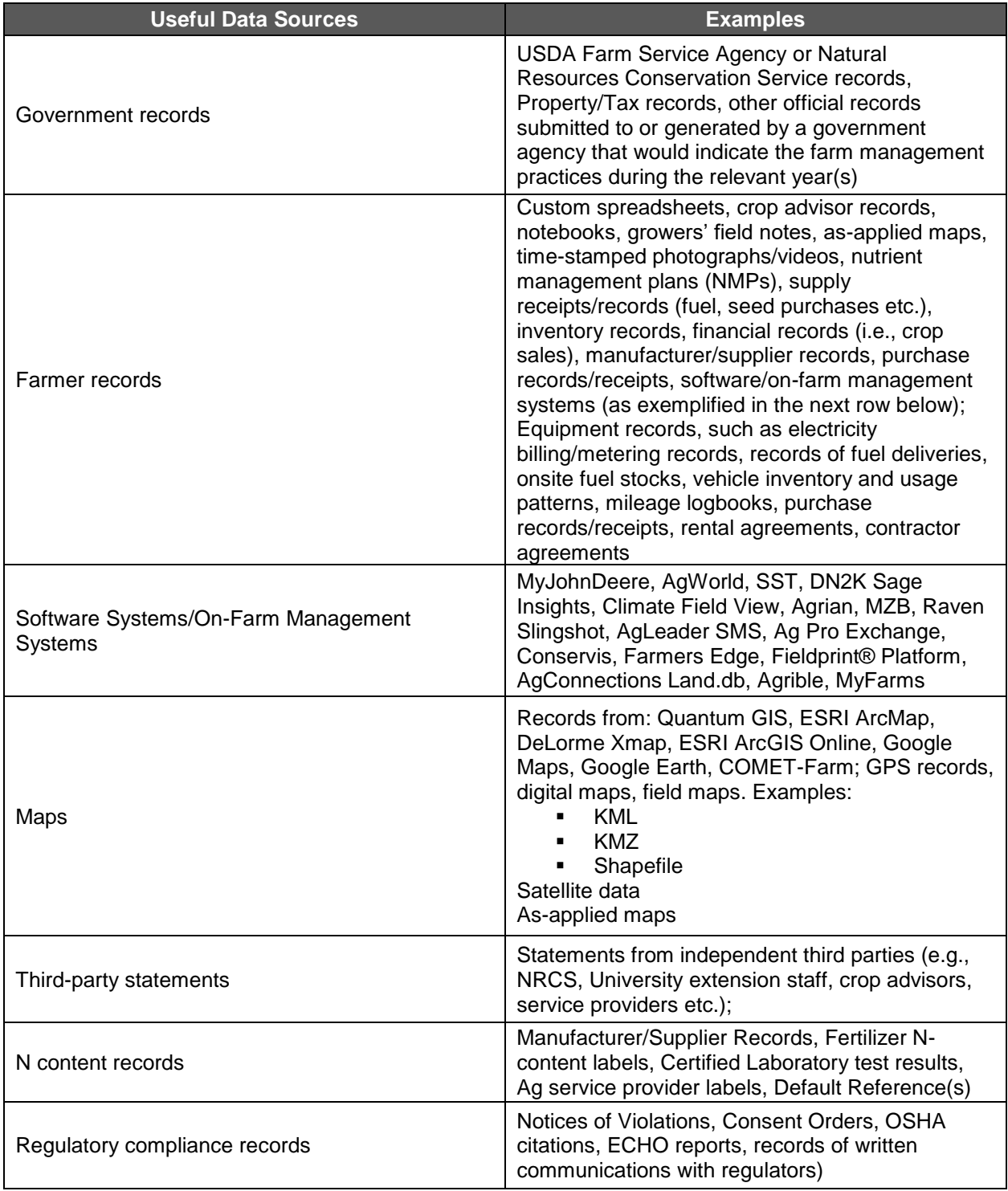

<span id="page-13-0"></span>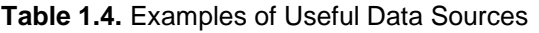

## <span id="page-14-0"></span>**2 The Process**

The process described here is roughly the same for individual projects and projects that participate in a cooperative, with the difference being that the Cooperative Developer [\(Table](#page-22-1)  [2.3\)](#page-22-1) will likely do most or all of the work. [Figure 2.1](#page-14-2) below highlights the major phases of creating offsets from a nitrogen management project and the important activities at each phase.

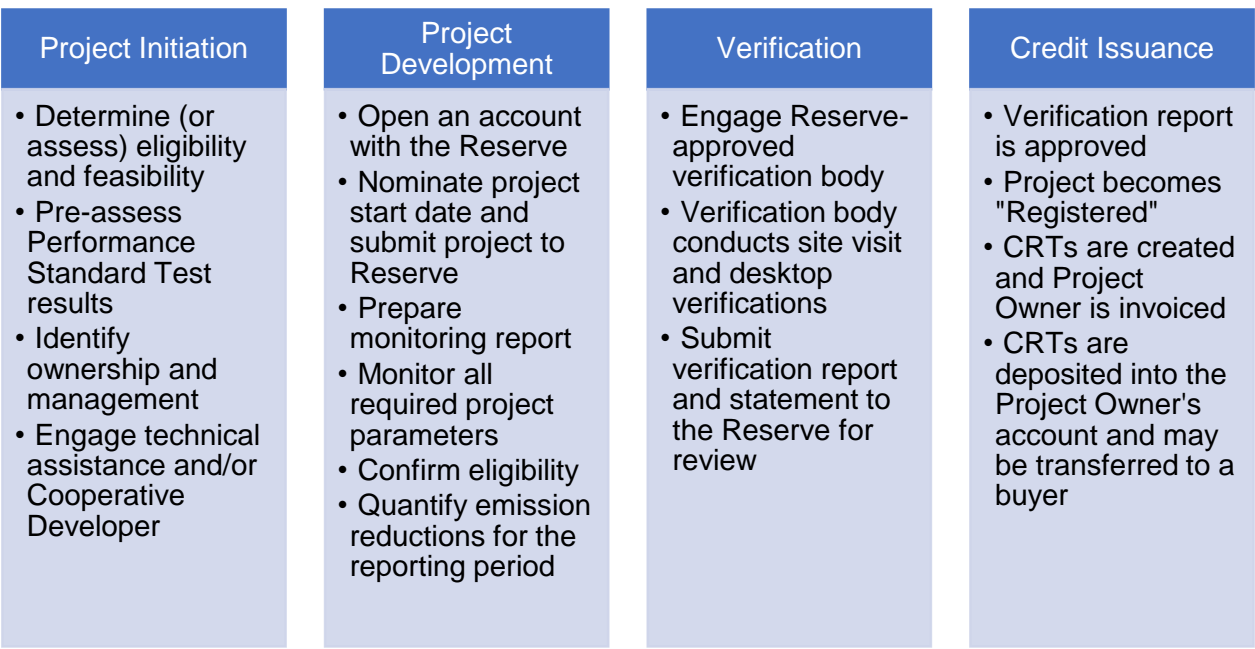

<span id="page-14-2"></span>**Figure 2.1.** Overview of Steps Involved in Project Development

Before getting started, it is also important to understand the distinctions between several important periods of time as described in [Table 2.1.](#page-14-1)

<span id="page-14-1"></span>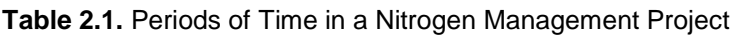

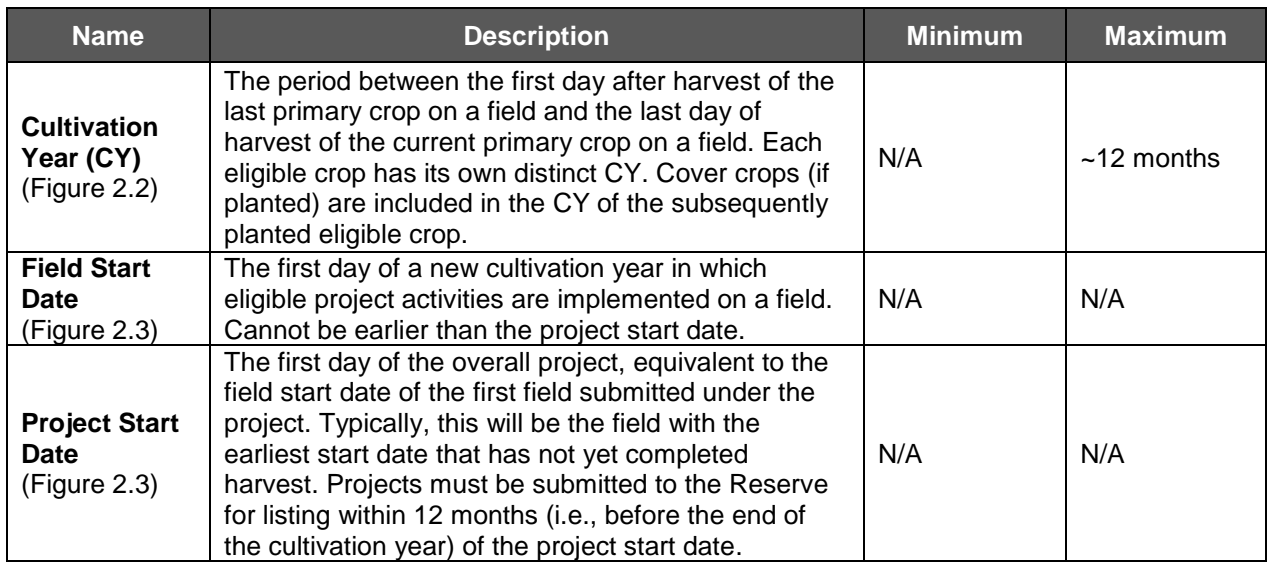

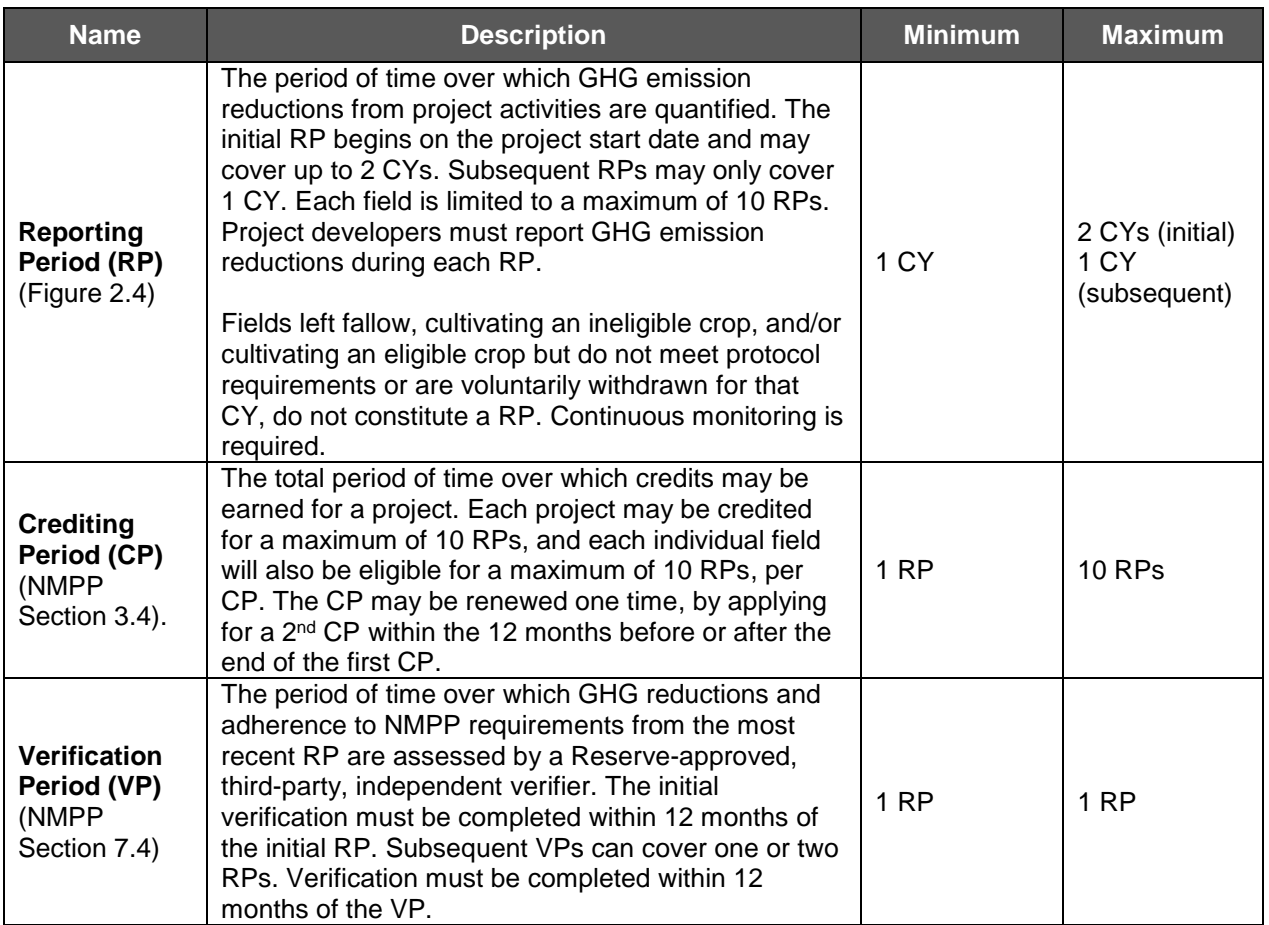

[Figure 2.2,](#page-16-0) [Figure 2.3](#page-16-1) and [Figure 2.4](#page-17-0) below illustrate how the cultivation years, start dates, and reporting periods relate to one another.

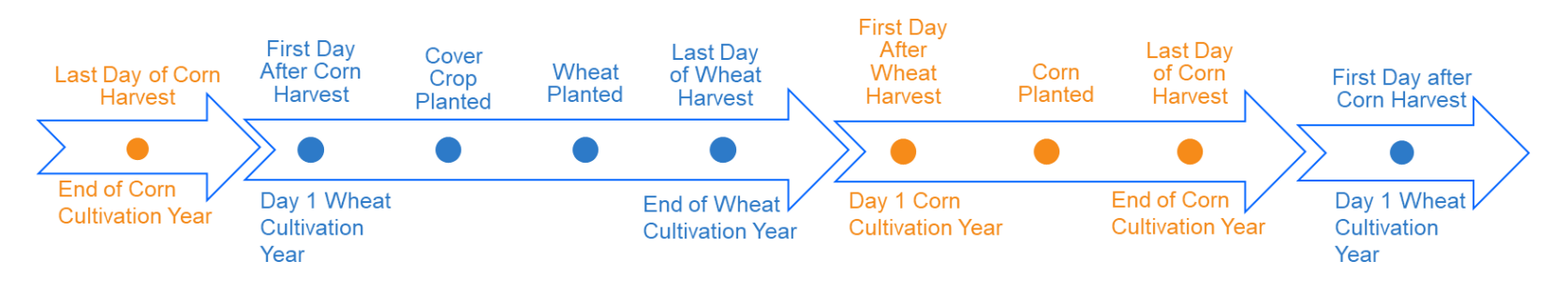

**Figure 2.2.** Example of a Typical Cultivation Year

1. Conventional Scenario

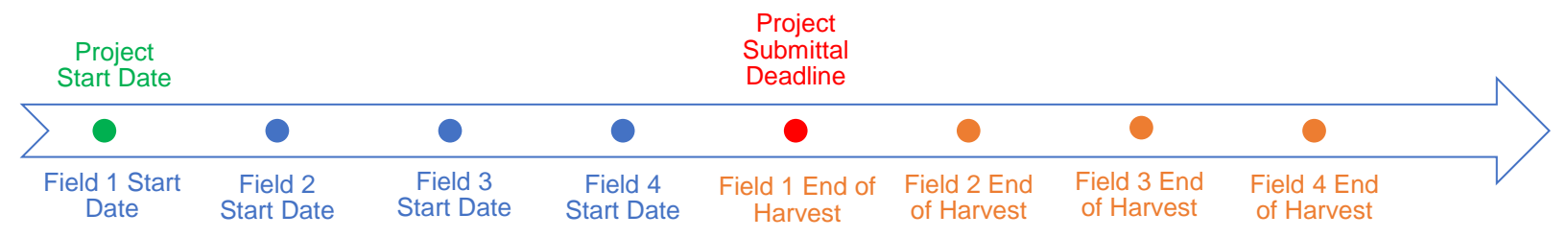

<span id="page-16-0"></span>2. Subsequent Fields Harvested prior to Initial Field

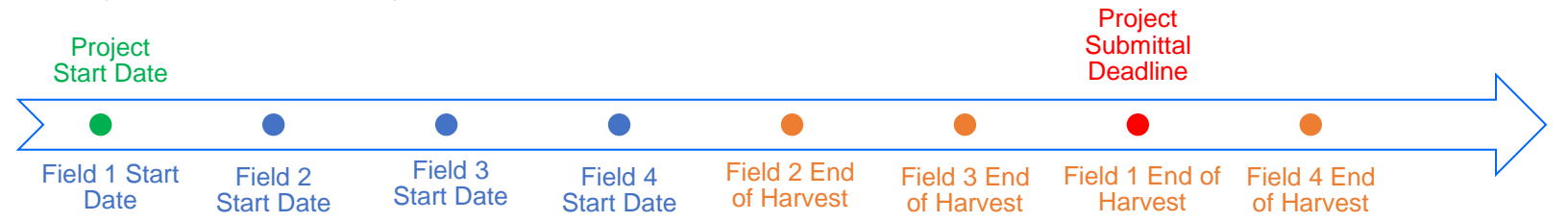

**Figure 2.3.** Project Start Date Scenarios

<span id="page-16-1"></span>(1) Example of a conventional project start date scenario and (2) of a project start date where subsequent fields are harvested prior to harvest of the first field submitted under the project.

1. Conventional Scenario with Overlapping Reporting Periods

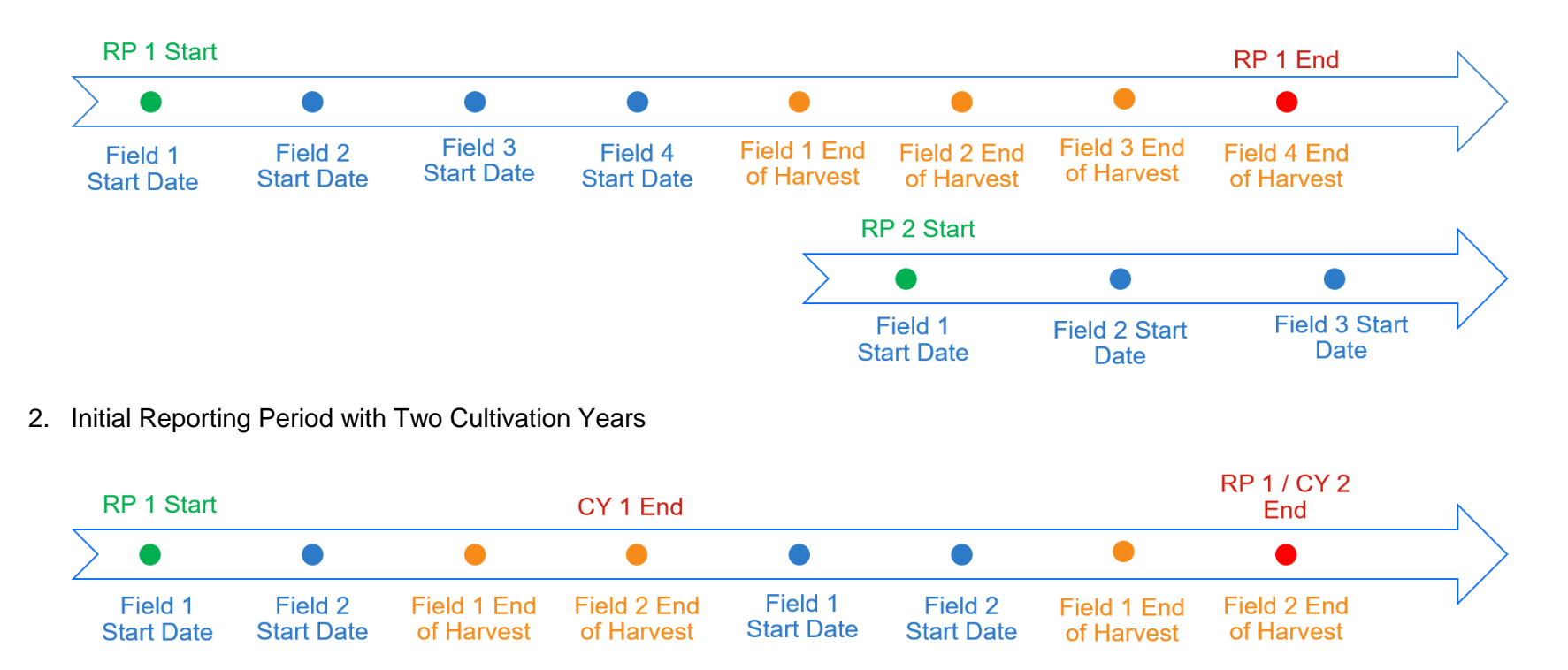

#### **Figure 2.4.** Reporting Period Scenarios

<span id="page-17-0"></span>(1) Example of a reporting period (RP) following the conventional project start date scenario where the subsequent RP begins before the current RP ends and (2) of an initial reporting period consisting of two eligible crop cultivation years (CY).

## <span id="page-18-0"></span>**2.1 Project Initiation**

#### *What should I consider at the onset of a project?*

Before engaging in project development, it is important to clearly answer these key questions:

#### ▪ **Ownership and Management**

- o Who owns the land?
- o Who implements and manages the project activities?
- o Who owns the rights to the GHG credits?
- o Will the project be part of a cooperative?
- o Who is responsible for project development, monitoring, reporting and verification? Who will carry out and pay for these activities?
- **Project Area**
	- $\circ$  Have you identified the specific land area (i.e., field or fields) to be included?
	- $\circ$  Have all physical boundaries (e.g., roads, watercourses, etc.), wetlands, HEL, and histosols been properly excluded?
	- $\circ$  Have you confirmed the area is in an eligible county for the given crop using the Eligibility Lookup tool?
	- $\circ$  Have you taken steps to create maps of the project area as required by the protocol?

#### **Project Commencement**

- o Which field will be nominated for the project start date?
- $\circ$  Are you prepared to submit the project to the Reserve no more than 12 months after the project start date?
- o Will other fields be added to the submittal form, or added to the project at a later time?

#### ▪ **Project Activities**

- $\circ$  What eligible activities will be implemented and what crops will be grown in the project area?
- o Which baseline approach will be followed?
- $\circ$  What additional cultivation activities (i.e., irrigation, tillage practice) will occur on the project area after the project has commenced?
- $\circ$  Do you have a monitoring plan in place to ensure that you will be able to meet the protocol requirements during the reporting period?

#### ▪ **Project Feasibility**

- $\circ$  Will the project generate enough CRTs to offset the cost of verification services, and other project development and management costs?
- $\circ$  Have you carried out any pre-project eligibility screening of potential fields using the Eligibility Lookup Tool?
- $\circ$  Have you completed a pre-assessment for passing the performance standard test for additionality for N rate reductions using yield goals and planned fertilizer use?
- $\circ$  Have you estimated potential emission reductions from specific fields using the NMQuanTool?
- $\circ$  Have you consulted with any Reserve-approved Verification Bodies about verification costs?

### <span id="page-19-0"></span>**2.2 Performance Standard Test**

#### *How do I pass the performance standard test for N rate reductions?*

Each field seeking CRTs must pass a performance standard test to demonstrate its nitrogen management activities result in GHG emission reductions additional to what would have occurred in the absence of the project. In the NMPP, a field passes the performance standard test when its nitrogen use efficiency, measured in terms of partial factor productivity (PFP), 2 meets or exceeds its applicable county- and crop-specific average PFP benchmark found in the Nitrogen Management Project Eligibility Lookup Tool (Section [1.5\)](#page-8-0). The average PFP represents a "business as usual" nitrogen use efficiency.

PFP is calculated as the ratio of harvested crop yield to the total amount of N applied during the cultivation year, as demonstrated in [Equation 2.1.](#page-19-1)

<span id="page-19-1"></span>**Equation 2.1.** Partial Factor Productivity (PFP) Calculation

 $PFP =$ Crop Yield  $\frac{1}{Total N Rate (synthetic + or aanic)}$ 

 $\overline{a}$ 

Each reporting period, project developers must calculate the PFP for each field in their projects based on *ex post* project yield and total N rate data; that is, based on the harvested yield at the completion of the cultivation year and the total amount of N applied throughout the cultivation year. To be eligible for CRTs, each field's PFP for that reporting period must meet or exceed the applicable county- and crop-specific PFP benchmarks.

For example, as seen below in [Figure 2.5,](#page-20-1) a field cultivating corn (grain) in McLean County, North Dakota would need to demonstrate a PFP greater than 23.5 to be eligible for credits, while a field cultivating tomatoes in Yolo County, California would need to demonstrate a PFP greater than 452 to be eligible for credits.

<sup>&</sup>lt;sup>2</sup> The PFP measures how productive the cropping system is in comparison to its nitrogen input, and is calculated in units of crop yield per unit of nitrogen applied. Gains in the PFP can be realized from N rate reductions to levels that do not go below N demand and affect crop yield, and from yield improvements via the implementation of other fertilizer best management practices.

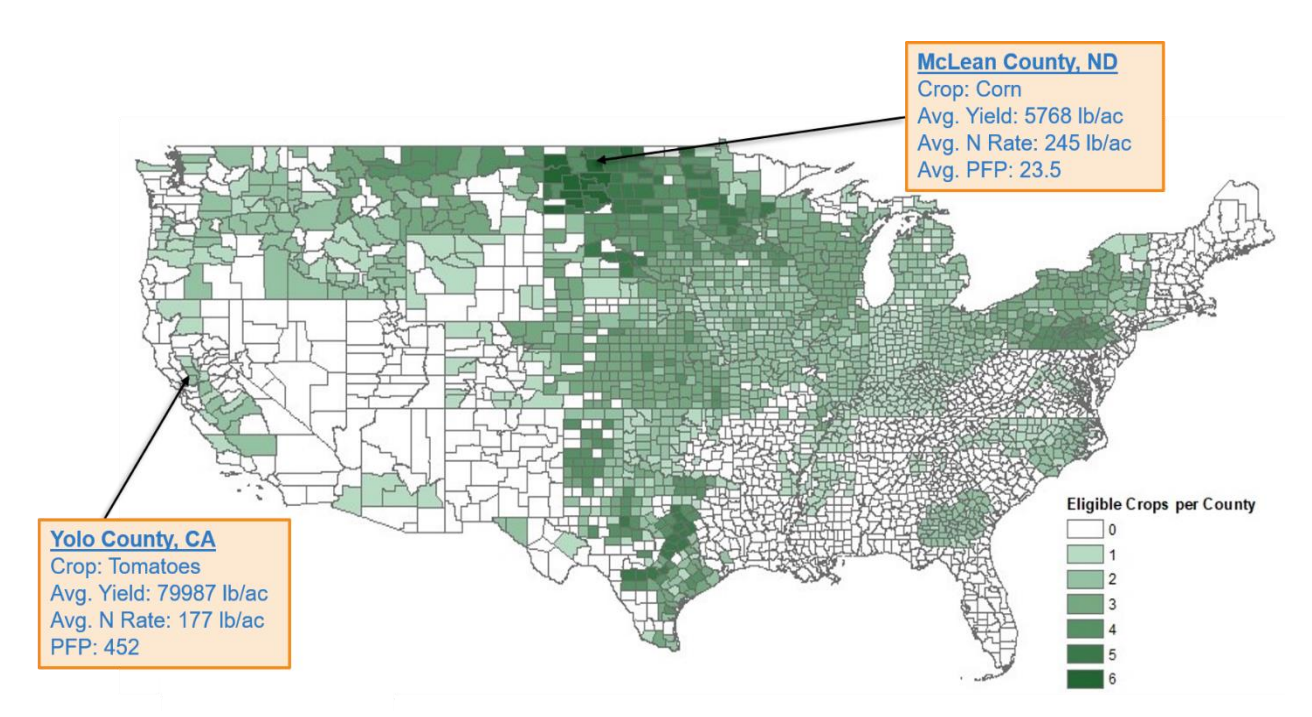

<span id="page-20-1"></span>**Figure 2.5.** Examples of County- and Crop-Specific Benchmarks

Average yield, N rate, and PFP for corn in McLean County, ND and tomatoes in Yolo County, CA. Fields cultivating corn in McLean would need to meet or exceed a PFP of 23.5 and cultivating tomatoes in Yolo would need to meet or exceed a PFP of 452 in order to pass the performance standard test for additionality and be eligible for CRTs.

The PFP is a unitless assessment of performance. To calculate the PFP, both yield and N rate must be in the same units (e.g., pounds per acre). For reference, the Reserve uses pounds per acre for all relevant equations throughout the NMPP. Before calculating, crop yield in the numerator may need to be converted into the proper units. For assistance, please see [Table 2.2](#page-20-0) below for yield conversion factors based on the USDA National Agricultural Statistics Service (NASS) reported yield units for the eligible crops.

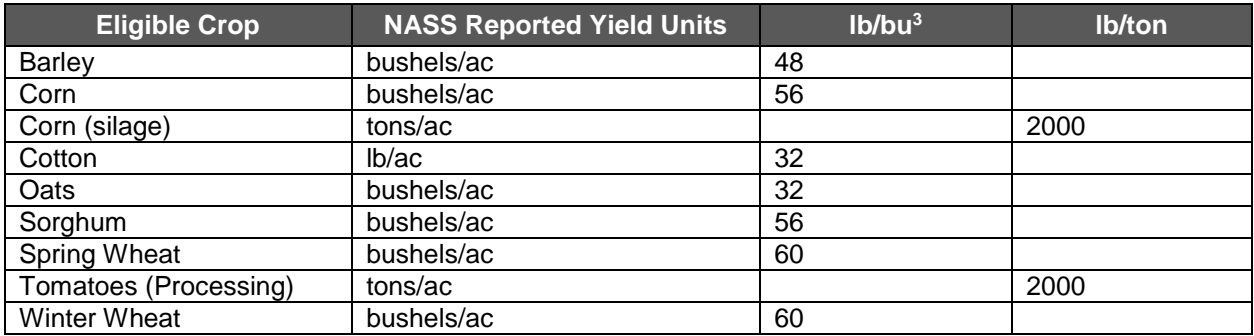

<span id="page-20-0"></span>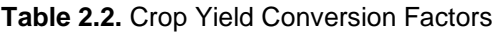

Please note, the same synthetic N rate used in the denominator of the PFP calculation is used in the synthetic N rate reduction (%) calculation between the baseline and the project [\(Equation](#page-8-2)  [1.1;](#page-8-2) NMPP Section 5.1.3)

 <sup>3</sup> [https://extension2.missouri.edu/g4020.](https://extension2.missouri.edu/g4020)

As a critical initial step, project developers should estimate their fields' PFPs at the onset of the reporting period, based on yield goals and planned fertilizer use (taking the project percentage synthetic N rate reduction into consideration), to assess the likelihood the field will pass the performance standard test at the end of the reporting period.

#### *What if my field does not pass the performance standard test?*

If a field has been submitted to the Reserve under a project, and that field does not pass the performance standard in an eligible crop year, it does not forfeit eligibility for the remainder of the crediting period, provided continuous reporting requirements are met for that field [\(Table](#page-9-1)  [1.3\)](#page-9-1). However, such fields will not be eligible to earn CRTs in the reporting periods in which they do not pass the performance standard test, unless they are still within the grace period (see below). If a field has not yet been submitted to the Reserve, then there is no need to report anything until that field is submitted.

At the beginning of a project's first crediting period, each field shall be given a grace period for the first two eligible cultivation years to meet or exceed its applicable county- and crop-specific PFP performance benchmark in the Nitrogen Management Project Eligibility Lookup Tool. During the grace period, the field will be eligible so long as its own PFP increases each cultivation year. Such fields will be able to generate CRTs, but those CRTs will not be issued until the field actually meets or exceeds its applicable PFP benchmark. If a field passes its PFP threshold and completes verification by its third eligible cultivation year (e.g., for corn, the third time CRTs are sought for growing corn on that field, after the field's start date), then CRTs shall be issued for any credits for the grace period. If the field does not pass the PFP by its third eligible cultivation year, CRTs generated during the grace period will be forfeited.

### <span id="page-21-0"></span>**2.3 Project Development**

#### *What administrative steps do I need to take to start my project?*

Once it has been decided that the project will go forward, there are a series of administrative steps involved, outlined in the following sections, before CRTs can be issued.

#### <span id="page-21-1"></span>**2.3.1 Project Management Structures**

#### *Who can manage my project and will I "own" the CRTs?*

In the NMPP, the term "Project Owner" (PO) specifically refers to the owner of the GHG emission reductions and is ultimately responsible for compliance with the protocol. However, the various tasks involved in developing a project may be carried out by another entity, or even several, with the generic term "project developer" used to denote any of the various parties that may be involved in managing the project. Landowners and/or field managers who do not have the capabilities to carry out these tasks may hire a third-party for assistance. Multiple fields and growers may even be included in the same project, or developers may choose to aggregate multiple projects into a cooperative. Cooperatives will all be managed by a single cooperative developer, although that entity may or may not own the rights to the GHG emission reductions. In preparation for the project, it should be decided who will own the rights to the GHG emission reductions (the landowner/grower or a third party) and who will carry out offset project responsibilities. [Table 2.3](#page-22-1) references the various ownership and account types for a project or cooperative.

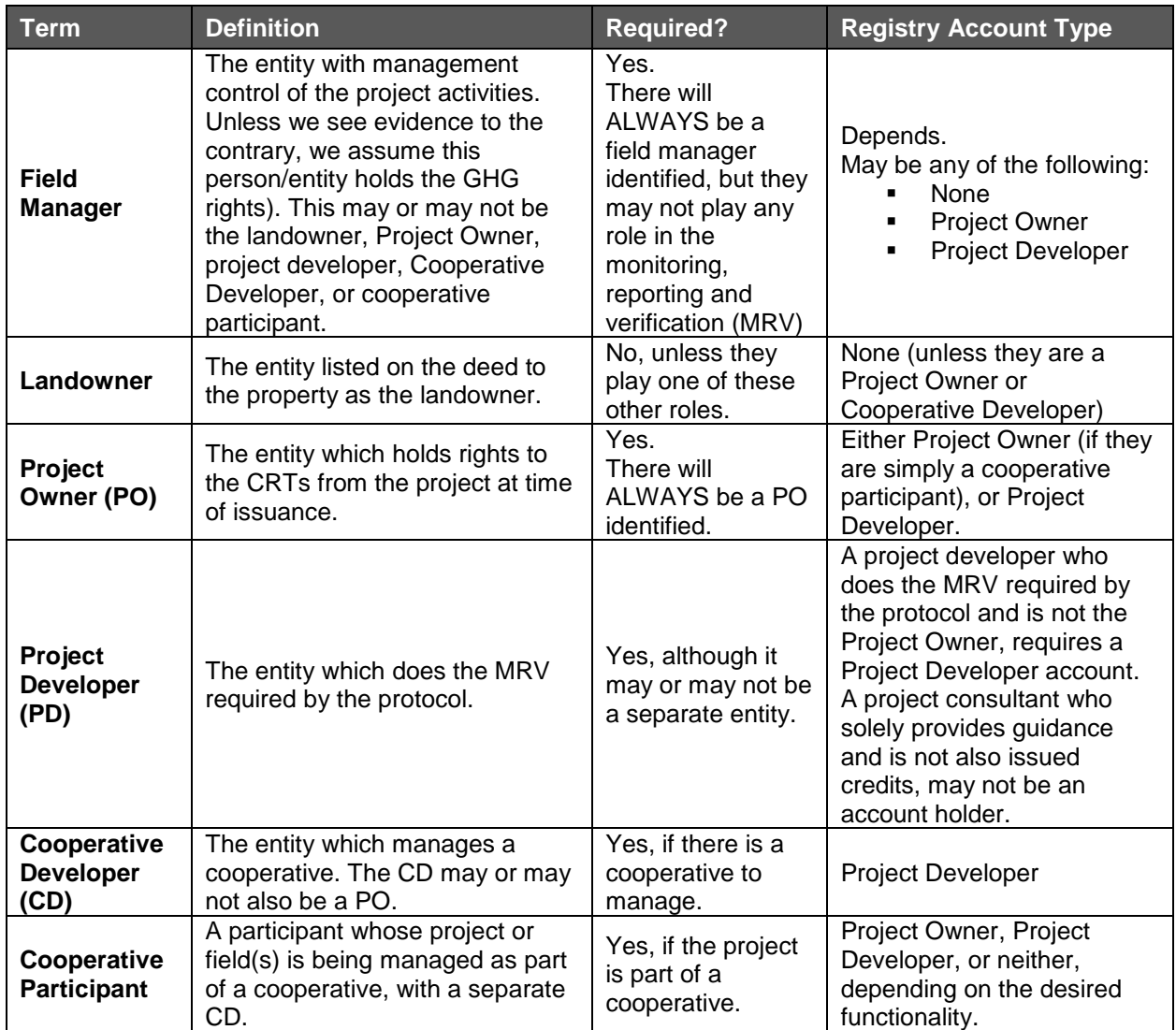

<span id="page-22-1"></span>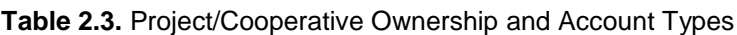

#### <span id="page-22-0"></span>**2.3.2 Account Creation**

#### *How do I create an account with the Climate Action Reserve?*

The first step in the official process is to open an account in the online registry system, also known as the Climate Action Reserve. The process for creating a Reserve user account is detailed at this site: http://www.climateactionreserve.org/open-an-account/. An account setup fee will be invoiced to the Project Owner.<sup>4</sup> The important consideration at this step is that the account holder for the project must be the Project Owner, as defined in the NMPP:

*"The entity which holds rights to the CRTs from the project at time of issuance."*

The key point here is ownership of the GHG emission reductions, as it is the single Project Owner to whom the Reserve will issue credits. Ownership of emission reductions should be determined prior to creation of a Project Owner account in the Reserve system, although it is

 <sup>4</sup> The Reserve fee schedule is available at: [http://www.climateactionreserve.org/how/program/program-fees/.](http://www.climateactionreserve.org/how/program/program-fees/)

possible to move the project to a different account at a later date if there is an error or a change in ownership. A project developer who does the implementation, monitoring and reporting work required by the protocol and is not the Project Owner, requires a Project Developer account.

#### <span id="page-23-0"></span>**2.3.3 Project Submittal**

#### *How do I submit a project to be listed with the Reserve?*

Once the Project Owner has created a Reserve user account, the Project Owner may "create" the project in the Reserve. This process is described on this page of the Reserve website: [http://www.climateactionreserve.org/how/projects/register/.](http://www.climateactionreserve.org/how/projects/register/) After the Project Owner has entered the project details in the online system it will be possible to upload the Project Submittal Form,<sup>5</sup> along with a list of fields, and submit the project for review.

Reserve staff will review the submittal form and respond to the project developer with any questions. If the form is complete and there is no indication that the project would violate either the protocol or the Reserve Program Manual, the project is accepted and becomes publicly listed in the Reserve. At this point project development can continue and verification can commence.

#### <span id="page-23-1"></span>**2.3.4 Project Forms**

 $\overline{a}$ 

#### *What forms do I need to complete and when?*

The Project Submittal form is an important form project developers will need to become accustom to. Other pertinent forms to become familiar with pertain to project/field transfers and cooperatives, as described in [Table 2.4](#page-23-2) below. Example scenarios of when each form would need to be used are also provided below in [Table 2.5.](#page-24-1)

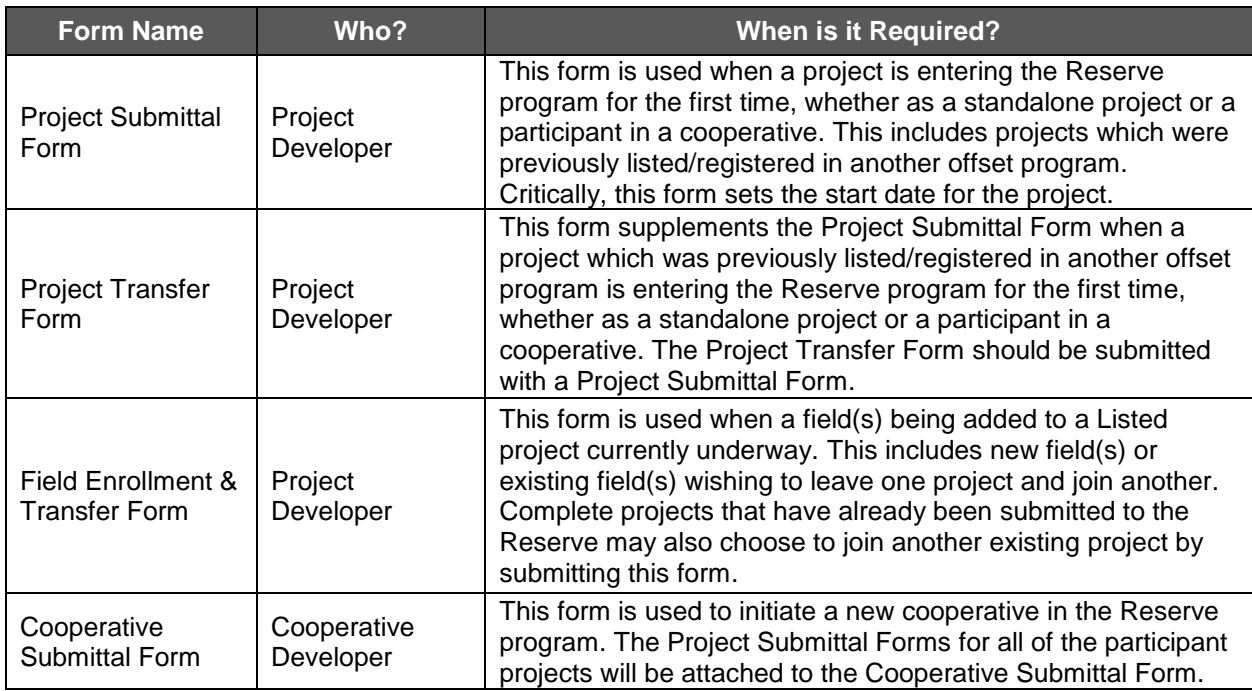

<span id="page-23-2"></span>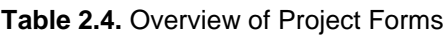

<sup>5</sup>All forms and documents related to nitrogen management projects may be found at: http://www.climateactionreserve.org/how/program/documents/.

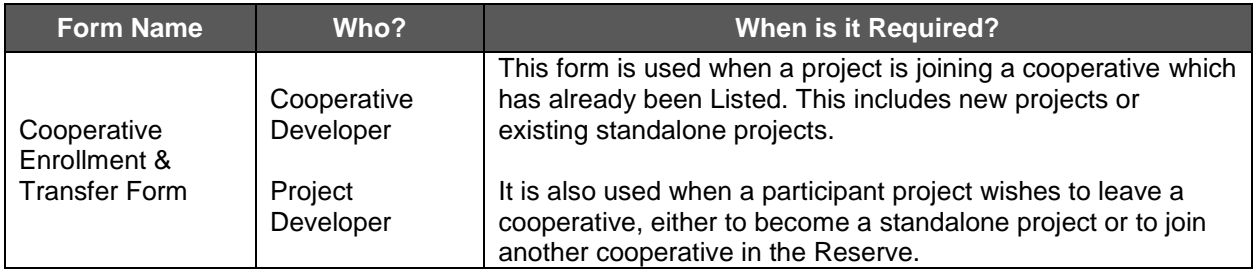

<span id="page-24-1"></span>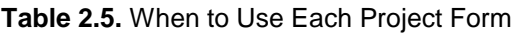

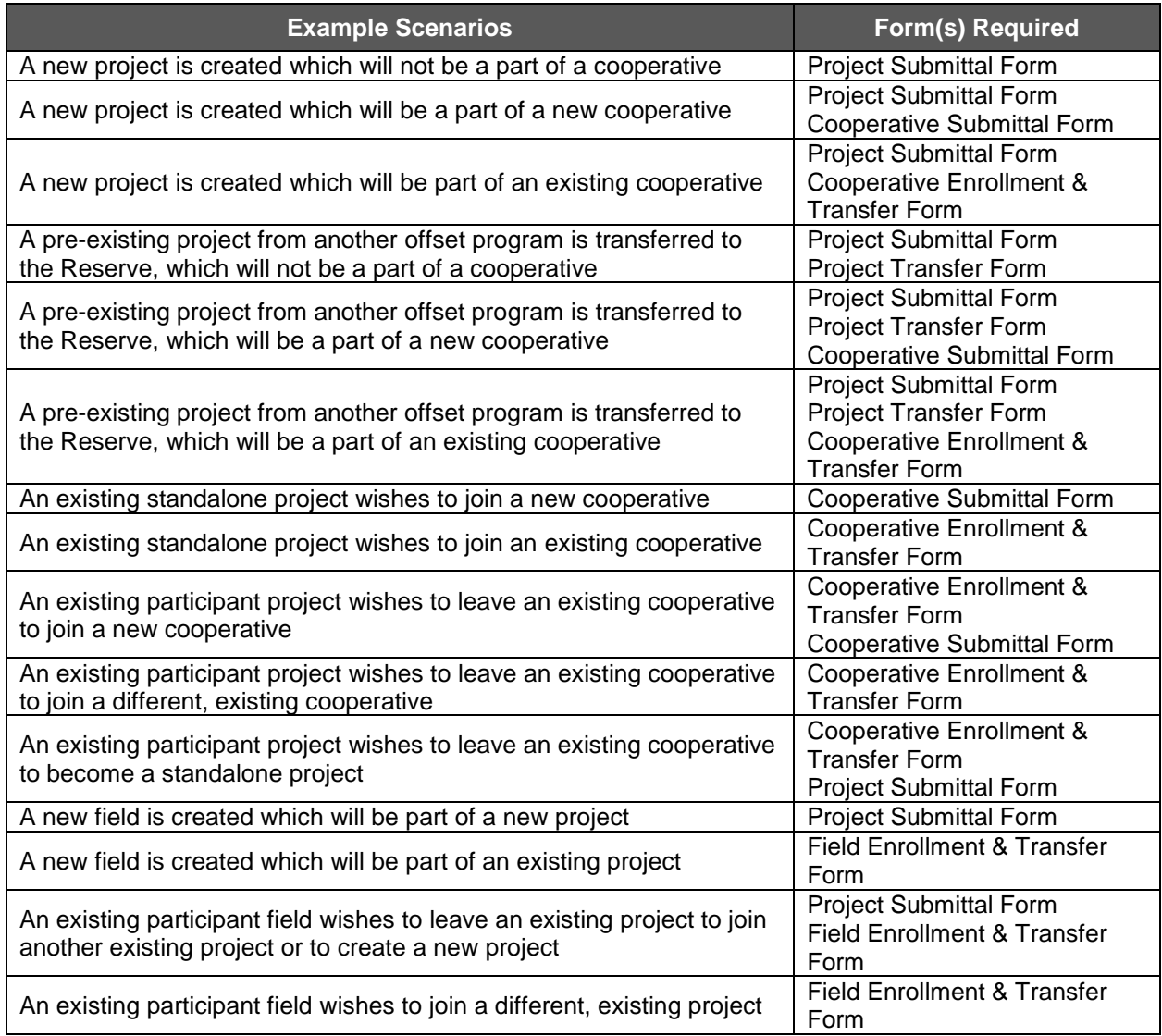

### <span id="page-24-0"></span>**2.3.5 Project Start Date**

#### *How do I establish the start date of my project?*

Project developers are required to select a field whose start date (i.e., first day of its cultivation year) will signify the start date for the overall nitrogen management project. The project must be submitted to the Reserve for listing before the selected field's harvest is completed, most likely within a 12-month period from its start date. Additional fields for the same cultivation year can

then be added to the project with 24 months of their start dates, even if they have been harvested, so long as their field start dates occur after the project start date. No CRTs can be earned for any activity prior to the project start date. For these reasons, the field with the earliest start date possible should be selected to trigger the project start date.

#### <span id="page-25-0"></span>**2.3.6 Monitoring Plan**

#### *What information do I need to include in the project monitoring plan?*

All projects are required to prepare a detailed monitoring plan, per the requirements of Section 6 of the NMPP. A comprehensive, organized project monitoring plan (PMP) will save time and effort during verification and will help ensure that important protocol requirements do not go overlooked. The PMP should be viewed as a living document, updated for each reporting period as project activities change. For a cooperative, all participating projects should adopt the same monitoring plan format.

A comprehensive monitoring plan will address each requirement of the protocol and describe how it will be met. At a minimum, this must include the information listed in [Table 1.3](#page-9-1) and field data outlined in NMPP Section 6.3 Table 6.1 and Table 6.2. The monitoring plan will ultimately be a roadmap for the verification of the project, while also demonstrating to the verifier that the project owner understands what they are doing.

### <span id="page-25-1"></span>**2.4 Verification**

 $\overline{a}$ 

#### *What does verification of a nitrogen management project entail?*

Project developers quantify emission reductions in blocks of time known as reporting periods [\(Table 2.1\)](#page-14-1). Reporting periods include one cultivation year, with the exception of the initial reporting period, which may include one or two cultivation years. These reporting periods must be verified before credits are issued by the Reserve. Verification bodies verify the emission reductions from each reporting period in blocks of time known as verification periods. The initial verification must be completed within 12 months of the initial reporting period, while subsequent verification periods can cover one or two reporting periods. All verification activities must be completed within 12 months of the verification period.

The project developer is responsible for coordinating all aspects of the verification process. The basic steps are as follows:

- 1. Engage with a verification body approved by the Reserve to verify nitrogen management projects.<sup>6</sup>
- 2. Verifier submits a Notice of Verification Activities and Conflict of Interest (NOVA/COI) form to the Reserve for review.
- 3. Project developer makes all requisite data and information relied on to determine eligibility and emission reductions available to the verification body, including:
	- a. Project Monitoring Plans (PMPs) (NMPP Section 6.1)
	- b. Project Monitoring Reports (PMRs) (NMPP Section 7.2.1)
	- c. completed Eligibility Lookup Tool(s) and performance standard test results
	- d. completed NMQuanTool(s)

<sup>6</sup>A list of approved verification bodies can be found at: [http://www.climateactionreserve.org/how/verification/connect](http://www.climateactionreserve.org/how/verification/connect-with-a-verification-body/)[with-a-verification-body/.](http://www.climateactionreserve.org/how/verification/connect-with-a-verification-body/)

- e. all records relied on to determine eligibility and emission reductions; and
- f. any further information requested by the verifier
- 4. Verifier conducts the following 3-step combination of risk-based and random sampling approaches to identify the minimum percentage of fields in the project or cooperative required for site visit and desk review:<sup>7</sup>
	- a. Verifier selects fields for site visits through a risk-based approach
		- i. Example situations that may constitute greater risk include fields generating large proportions of the emission reductions of the project, lack of historical records, and/or demonstrated poor communication of Nreduction strategies and implementation between Project Owners, Field Managers and project developers
	- b. Additional fields must be selected at random until the number of site visits meets the protocol required minimum of 5% of the total number of fields enrolled in the project with an eligible crop-county combination
	- c. Randomly select a sample of fields out of the remaining subset not selected for a site visit, to undergo a desk only review of their field data, equal to two times the square root of the total number of fields in the project
- 5. Verification body documents all fields selected for planned site visits and provides list to the project or cooperative developer and the Reserve. No advance notice of which fields' data will be subject to desktop only reviews in a given verification period is given.
- 6. Project verification entails assessing the following items against the requirements of the NMPP:
	- a. Evidence for the project start date
	- b. Evidence for meeting eligibility criteria
	- c. Evidence for relevant prior farm management activities applied during the baseline look-back period
	- d. Evidence for farm management activities applied during the reporting period
	- e. Ownership of the project area and the GHG emission reductions
	- f. Passing the tests for additionality

 $\overline{a}$ 

- g. Quantification of emission reductions
- h. Monitoring of project emission sources
	- i. Fertilizer management
	- ii. Fossil fuel and/or electricity consumption
- 7. Verifier completes a detailed report and submits required documents to the Reserve for review.
	- a. Reserve staff may request additional information or documents from the verifier and/or project developer.
- 8. Upon approval, the project is registered, and an invoice is generated for the CRT issuance fees.
- 9. Upon payment of the issuance fees, CRTs are issued to the Project Owner and may be transferred to a buyer's account.

<sup>7</sup>A field is considered verified if it is in the pool of fields under consideration for site visits and/or desktop verifications, even if not selected for either a site visit or desktop verification.

CRTs are only issued following successful verification of a reporting period. The same verification body may be hired again for subsequent verifications, however, there are limits to the amount of time the same verification body can work with a project before a different one must be hired to avoid a conflict of interest (COI).<sup>8</sup>

### <span id="page-27-0"></span>**2.5 Credit Issuance**

 $\overline{a}$ 

#### *How and when do I get my CRTs?*

Once the Reserve approves the verification report, the reporting period is "registered" and the CRTs are created in the registry. When the Project Owner requests issuance of the CRTs, an invoice will be generated for the issuance fees. Once the issuance fees are paid, the CRTs will be issued into the Project Owner account for the project. If there is a cooperative with several Project Owners, CRTs for each project will go to the Project Owner account associated with that project. The CRTs will have serial numbers which identify, among other things, the project ID and the vintage (i.e., the year in which the GHG emission reductions occurred).

CRTs can be held indefinitely, transferred into a retirement account (where they are locked forever), transferred into a subaccount (for internal tracking purposes), or transferred to another Reserve account holder. These transfers can be setup in the system prior to CRT issuance so that they happen immediately upon payment of the issuance fees.

<sup>&</sup>lt;sup>8</sup> For further details on rotating verifiers see Section 3.7 of the Verification Program Manual, which can be found here: [http://www.climateactionreserve.org/how/verification/verification-program-manual/.](http://www.climateactionreserve.org/how/verification/verification-program-manual/)

## <span id="page-28-0"></span>**3 Quantification**

For each reporting period, the project developer will quantify the amount of GHG reductions attributable to the project activities. The calculation of emission reductions, i.e., CRTs, involves quantifying the primary effect emission reductions (PER) from the implementation of project activities using the NMQuanTool, and then, as necessary, deducting any primary effect emissions from increases in organic N rates (PE<sub>org</sub>) and any secondary effect emissions (SE) from increases in fossil fuel and/or electricity use using protocol equations compared to baseline values. [Figure 3.1](#page-28-1) below provides an overview of this process.

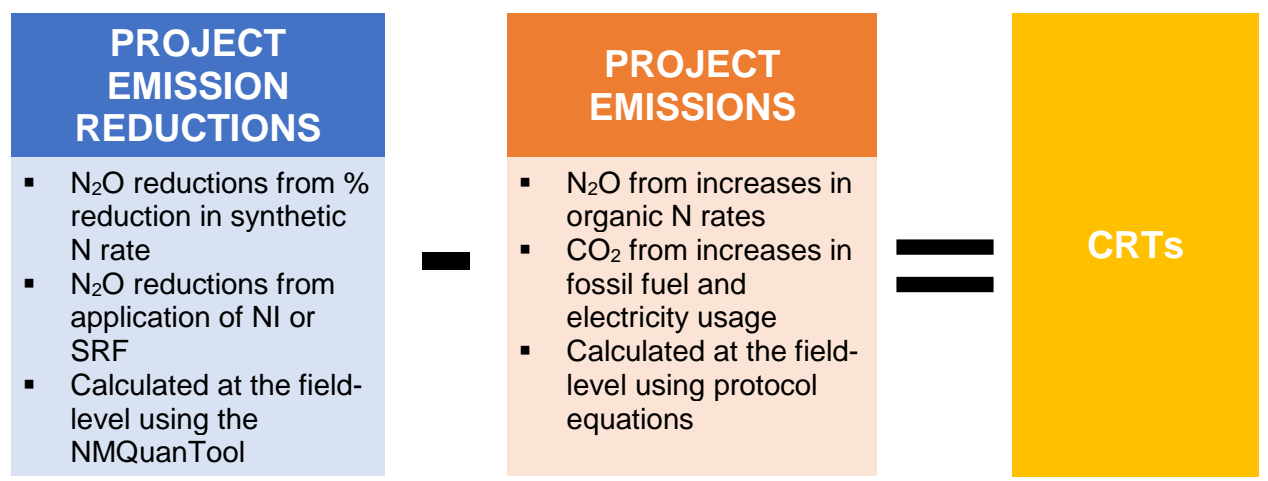

<span id="page-28-1"></span>**Figure 3.1.** Overview of the CRT Quantification Process

The following outline summarizes the key steps involved in the quantification of CRTs:

- 1. Determine baseline average synthetic, organic, and total N rates (NMPP Section 5.1.2)
	- a. Identify look-back period (Section [3.2\)](#page-29-2)
	- b. Select approach 1, 2 or 3 [\(Figure 3.2;](#page-30-0) NMPP Section 5.1.2.1)
		- i. Approach 1 or 2 (NMPP Equations  $5.4 5.11$ )
		- ii. Approach 3 (Eligibility Lookup Tool)
- 2. Calculate project synthetic, organic & total N rates (NMPP Section 5.1.3)
	- a. Sum all N applications made during the cultivation year by type, i.e., either synthetic or organic (NMPP Equations 5.13 – 5.14)
	- b. *If applicable,* add increase in synthetic and/or organic N rate from previous cultivation year if CRTs were not earned (Section [3.5](#page-32-1) ) (NMPP Equations 5.15 – 5.16)
	- c. *If applicable,* add increase in synthetic N rate due to leakage (Section [3.6\)](#page-33-0) (NMPP Equations 5.17 – 5.18)
- 3. Calculate reduction (%) from baseline average synthetic N rate to project synthetic N rate [\(Equation 1.1\)](#page-8-2)
- 4. Confirm eligibility of region-crop-activities in Eligibility Lookup Tool (Section [1.5\)](#page-8-0)
- 5. Calculate PFP and confirm field passes performance standard test (Section [2.2\)](#page-19-0)
- 6. Quantify emission reductions using NMQuanTool (Section [3.3\)](#page-31-0)
- 7. Calculate  $N_2O$  emissions from increases in organic N use between baseline and project (*if applicable*) (Section [3.7\)](#page-34-0)
- 8. Calculate  $CO<sub>2</sub>$  emissions from increases in fossil fuel and electricity use between baseline and project cultivation and irrigation equipment use (*if applicable*) (Section [3.8\)](#page-35-0)
- 9. Deduct GHG emissions from steps 7 and 8 from the emission reductions calculated in step 6 (*if applicable*)
- 10. Sum net emission reductions from all eligible fields in project to generate CRTs (Section [3.9\)](#page-36-0)

### <span id="page-29-0"></span>**3.1 The GHG Assessment Boundary**

#### *Which greenhouse gases are included?*

The protocol's GHG Assessment Boundary encompasses all the GHG sources, sinks, and reservoirs (SSRs) that may be affected by project activities, that is, from improvements to NUE. The SSRs included are distinguished between primary effect – the project's intended emission reductions – and secondary effects – the project's unintended changes – as follows:

- **Primary Effect Emissions/Emission Reductions** 
	- $\circ$  Direct Nitrous Oxide (N<sub>2</sub>O) Emissions/Emission Reductions that occur at the site of nitrogen use
	- $\circ$  Indirect N<sub>2</sub>O Emissions/Emission Reductions that occur offsite from a portion of nitrogen that escapes via leaching, volatilization or runoff (LVRO)
- Secondary Effect Emissions
	- $\circ$  Carbon Dioxide (CO<sub>2</sub>) Emissions from changes in fossil fuel/electricity use associated with cultivation and irrigation equipment

The eligible activities in the protocol do not result in a net change of soil carbon and soil carbon improvements and are therefore not included.

## <span id="page-29-2"></span><span id="page-29-1"></span>**3.2 Baseline Scenario**

#### *How do I determine the baseline scenario?*

The baseline scenario is the continuation of the historical cultivation and N management practices where, in the absence of the nitrogen management project, N fertilizer is applied in a "business as usual" manner. That is, the baseline is a depiction of the typical cultivation and N management practices happening before the offset project was implemented. N fertilizer application and other project activities must be compared to the same crops(s) and activities during the baseline. The NMPP uses a baseline look-back period, defined as the three most recent cultivation years of the given crop on the given field prior to the project start date, to establish the baseline scenario. Depending on the field's historical cultivation, the baseline lookback period could, for example, consist of the previous three years (monoculture), six years (three cultivation years of a two-crop rotation), or nine years (three cultivation years of a threecrop rotation) prior to the field's start date. If there is something preventing a project developer from using a particular baseline year, for instance an extreme weather event (e.g., drought) or the application of a disqualifying EEF in that year, then keep going back until finding another recent eligible baseline year with the requisite crop.

The baseline average N rate (either synthetic and/or organic) is defined as the average amount of N applied to the eligible crop in the project field over the baseline look-back period. The required project activity of synthetic N rate reduction is the reduction from the baseline average synthetic N rate. For added flexibility, the protocol provides a hierarchical approach with three different options for project developers to set their fields' baseline average synthetic and organic N rates, as follows:

#### ▪ **Approach 1**

Historical N management records for that crop and field

o **Approach 2**

Historical records of N rate recommendations from independent third-party agronomic experts for that crop and field for the years in the baseline look-back period

▪ **Approach 3**

Estimated historical county average N using the Nitrogen Management Project Eligibility Lookup Tool

[Figure 3.2](#page-30-0) below shows how to select which baseline approach to use based on data availability.

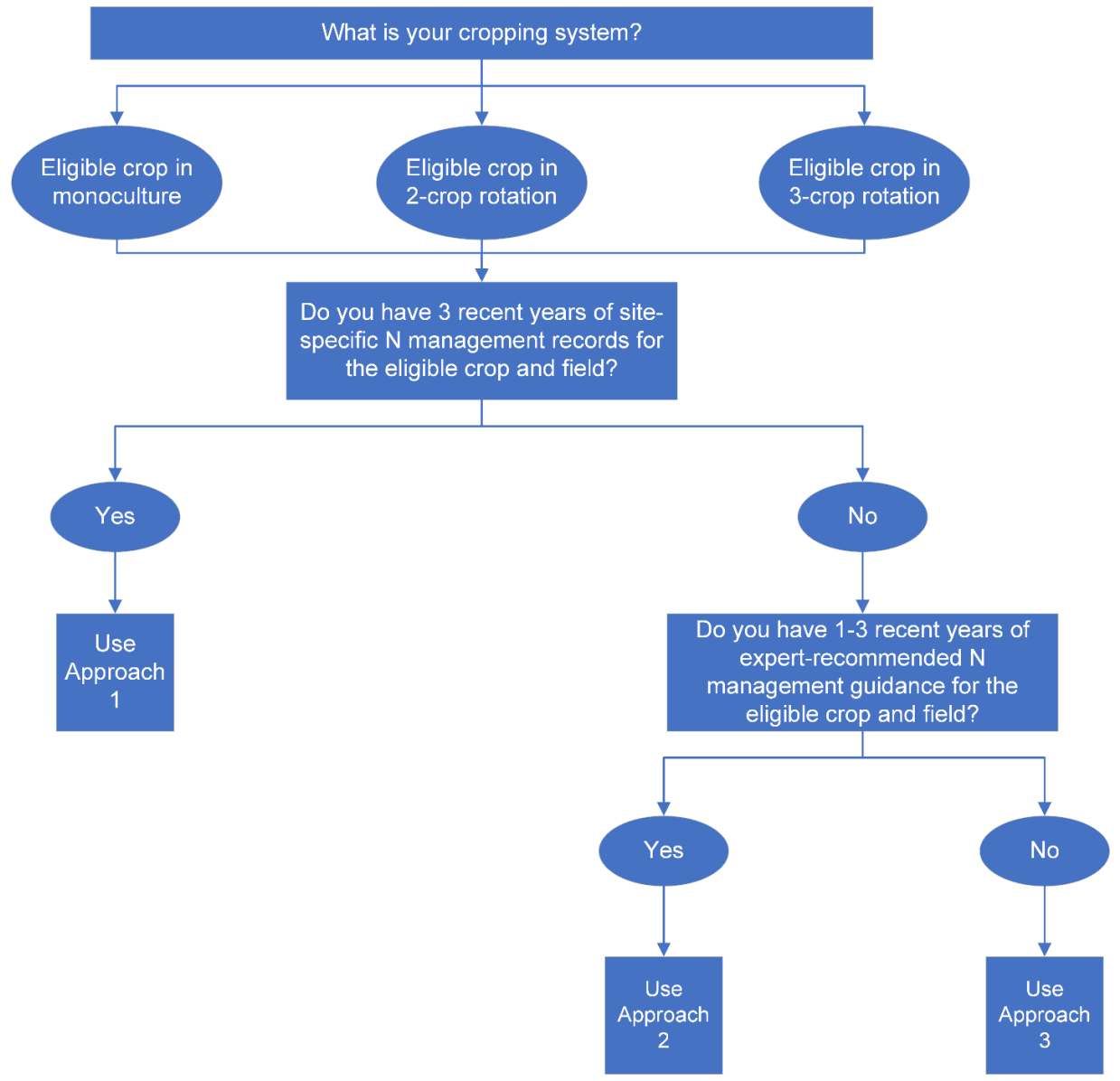

<span id="page-30-0"></span>**Figure 3.2.** Decision Tree for Selecting Baseline Approach

## <span id="page-31-0"></span>**3.3 NMQuanTool**

#### *What is the NMQuanTool?*

To improve the ease of emissions quantification, NMPP V2.0 employs the use of an emission factor-based quantification tool, coined the NMQuanTool. Built in Microsoft Excel, the NMQuanTool calculates  $N_2O$  emission reductions resulting from the implementation of eligible nitrogen management project activities in tandem with the field's region, crop and other farm management practices (i.e., irrigation status and tillage practice). Quantification of a nitrogen management project cannot be carried out without use of the use of the NMQuanTool.

#### *What does the NMQuanTool quantify?*

The NMQuanTool calculates the field-level reductions in  $N_2O$  emissions from the baseline to the project, based on:

- Percentage reductions in synthetic N rate
- Use of an EEF (if applicable)
- **·** Irrigation status; and
- Tillage practice (i.e., either full till or no till)

It then sums the results for up to 20 fields per tool. For projects with more than 20 fields, additional copies of the NMQuanTool will need to be utilized to calculate and then sum all emission reductions stemming from the complete project. The process would be similar for cooperatives.

Any increases in  $N<sub>2</sub>O$  emissions associated with increases in organic N rate from the baseline to the project and any increases in  $CO<sub>2</sub>$  emissions associated with increases in fossil fuel equipment and/or electricity from the baseline to the project are calculated outside of the tool using protocol equations.

#### *How do I use the NMQuanTool?*

As with the Eligibility Lookup Tool, prior to using the NMQuanTool, project developers must first calculate percentage reductions in synthetic N rates from the baseline per project field, per eligible cultivation year [\(Equation 1.1\)](#page-8-2). Project developers must then round down the reduction in synthetic N rate to the nearest applicable value and select that percentage reduction as the Nitrogen Fertilizer Reduction (%) in the applicable drop-down menu in the NMQuanTool. Additionally, prior to using the NMQuanTool, project developers must utilize the Nitrogen Management Project Eligibility Lookup Tool to check and confirm their fields' combinations of region-crop-activities are eligible.

To use the NMQuanTool, for each field project developers enter the Field ID and make the same series of selections from drop-down menus as in the Eligibility Lookup Tool for the following field conditions:

- State
- County
- Crop
	- o Please note that Barley, Oats, Spring Wheat (Durum) and Spring Wheat (excluding Durum) are grouped under "Spring Small Grain"
- Synthetic Nitrogen Fertilizer Reduction (%) (rounding down)
- **·** Irrigation Status (yes/no)
- **Enhanced Efficiency Fertilizer Use (NI, SRF, None)**
- Conversion to Short Term No Till (yes/no)

Field size (acres) must also be input into the applicable cell of the tool. Once all inputs and selections are completed, the baseline emissions and project emission reductions per field, as well as the sum total for up to 20 fields, will automatically populate toward the bottom of the tool.

For detailed instructions, please see the first spreadsheet in the NMQuanTool, which is available upon request by sending an email to [policy@climateactionreserve.org.](mailto:policy@climateactionreserve.org)

## <span id="page-32-0"></span>**3.4 Enhanced Efficiency Fertilizers**

#### *Why can I not earn CRTs for applying both nitrification inhibitors and slow release fertilizers?*

Projects that employ N rate reductions and both nitrification inhibitors and slow release fertilizers are eligible, however, the NMQuanTool is only capable of quantifying emission reductions associated with the implementation of one of the EEFs and not their combined impacts. Both EEF products serve similar functions and stacking one another would not be expected to result in cumulative benefits (i.e., benefits are not additive). Additionally, it is not anticipated that multiple EEFs would be applied simultaneously in practice. If seeking CRTs for either of the EEFs, project developers must select only one of them in the NMQuanTool.

## <span id="page-32-1"></span>**3.5 Previous Cultivation Years**

#### *When do I adjust project N rates in the current cultivation year for N applied in the previous cultivation year?*

The NMPP allows flexibility in dealing with instances where the project developer either cannot or does not want to claim CRTs for a given crop cultivation year. These situations, which do not count as a reporting period, include:

- **·** Fields left fallow;
- Fields cultivating an ineligible crop (e.g., soy as part of a corn-soy rotation); and
- Fields cultivating an eligible crop, but either do not meet protocol requirements (such as the performance standard, verification requirements, regulatory compliance requirements, etc.), or are voluntarily withdrawn for that eligible crop year

Even if a field is not generating CRTs in a given cultivation year, once enrolled it must continue to meet continuous monitoring and reporting requirements [\(Table 1.3\)](#page-9-1).

If CRTs are not earned in the previous cultivation year prior to the current project cultivation year, and if either synthetic and/or organic N rate increased from baseline levels in the previous cultivation year, that increase in synthetic and/or organic N rate must be added to the project synthetic and/or organic N rate in the project cultivation year. For example, if the amount of synthetic N applied to soy in the soy cultivation year of a project field with a corn-soy rotation increased by 10 pounds per acre above the soy's baseline average synthetic N rate, then the project synthetic N rate in the subsequent corn cultivation year would need to be increased by 10 pounds per acre. This would then result in a decreased percentage synthetic N rate reduction between the baseline and project for the corn field, and a decrease in CRTs.

These restrictions are intended to ensure excessive N is not applied in intervening cultivation years, with the intent to have residual N then affect the subsequent eligible crop cultivation year.

### <span id="page-33-0"></span>**3.6 Leakage**

#### *When do I adjust project synthetic N rate for leakage?*

Leakage refers to an increase in GHG emissions outside the project area that may occur due to project activities. The concept of leakage is internalized in the NMPP as such: if a project reduces its N rate to the point yield significantly declines, that will cause farmers elsewhere to apply more N to produce more of that crop. To counter this, NMPP Section 5.1.3.2 requires users to determine if there was a statistically significant drop in project yield compared to the normalized historical average yield over the baseline look-back period using USDA National Agricultural Statistics Service (NASS) data. If so, NMPP Equation 5.18 directs users to increase their project N rate proportionately, and thus minimizes the N rate reduction to account for such leakage. If not, then no further changes to project N rate are required. Similarly, the project N rate does not need to be adjusted if the decline in yield is a direct result of extreme weather events, such as flood, fire or drought.

Yield data from USDA NASS can be readily retrieved using the Quick Stats Database, accessible at the following address: [https://quickstats.nass.usda.gov/.](https://quickstats.nass.usda.gov/) Once there, follow the steps below to download the applicable yield data. Note, yield data for more than one crop and region can be downloaded at the same time.

Under the "Select Commodity" section:

- 1. Select "Crops" from the "Sector" menu
- 2. Select "Field Crops" for all eligible crops less tomatoes and "Vegetables" for tomatoes from the "Group" menu
- 3. Select the applicable eligible crop(s) from the "Commodity" menu
- 4. Select "Yield" from the "Category" menu
- 5. Select the "Yield, measured in \*units/acre" for the applicable eligible crop(s) from the "Data Item" menu

Under the "Select Location" section:

- 6. Select "County" from the "Geographic Level" menu
- 7. Select the applicable State(s) from the "State" menu
	- a. If retrieving data for a large number of counties, it is recommended to make no more selections in the "Location" section
	- b. If only retrieving data for a small number of counties, it is recommended to select the few applicable counties from the "County" menu

Under the "Select Time" section:

- 8. Select the year(s) associated with the project's baseline look-back period After making all selections, click "Get Data"
- 9. On the new page, click "Spreadsheet" to download an Excel copy of the yield data based on the user selections

Note, if following baseline approach 3, the average yield can be retrieved from the Eligibility Lookup Tool.

Also, please note, at the time of this writing, Reserve staff are working to develop a tool to streamline the leakage assessment for project developers, and will notify stakeholders once available.

### <span id="page-34-0"></span>**3.7 Organic N Applications**

#### *When do I need to deduct N2O emissions from organic N applications?*

Any time organic N rate increases from baseline levels, the project must account for and deduct the direct and indirect  $N_2O$  emissions stemming said increases in organic N use. If no organic N is applied in the project, if organic N rate decreases in the project, and/or if organic N rate does not change from baseline to the project, then this step does not pertain.

When selecting the baseline approach and determining the baseline average organic N rate, if organic N was used during the field's baseline look-back period, it is important to take the following into consideration:

#### ▪ **Approach 1**

If grower records of organic N use are non-existent or insufficient, it will be assumed any organic N applied in the project is an increase from the baseline

#### o **Approach 2**

If records of agronomic guidance do not recommend a specified amount of organic N to apply distinct from synthetic N, it will be assumed any organic N applied in the project is an increase from the baseline

Approach 3

This approach is not applicable for the determination of the baseline average organic N rate. As such, it will be assumed any organic N applied in the project is an increase from the baseline

Without sufficient data on the relationship between organic N and  $N_2O$  emissions to inform the development of the NMQuanTool, the tool is unable to quantify  $N_2O$  emissions from organic N sources and is strictly for synthetic N use. However, two validated quantification approaches exist for calculating N<sub>2</sub>O emissions from organic N rates:

- 1. Michigan State University and Electric Power Research Institute (MSU-EPRI)<sup>9</sup>
- 2. Intergovernmental Panel on Climate Change (IPCC)<sup>10</sup>

The MSU-EPRI approach is specifically limited to quantifying direct  $N_2O$  emissions from corn fields in the U.S. North Central Region<sup>11</sup> using NMPP Equation 5.20, while the IPPC method is applicable to quantifying direct  $N_2O$  emissions for all other crops and regions using NMPP Equation 5.21 and indirect N<sub>2</sub>O emissions for all crops and regions using NMPP Equation 5.22.

Field-level  $N_2O$  emissions from increases in organic N rate must then be summed together for all fields in the project and subtracted from the project's primary effect emission reductions.

#### *Why are organic N rate reductions not eligible for CRTs?*

As part of the update process to Version 2.0, the Reserve conducted an expansive literature review to assess whether there were enough published studies, field data and/or statistics supporting the  $N_2O$  emission reduction benefits of a suite of fertilizer best management practices. Based on the results of this review, supplying nitrogen in organic forms (e.g., manure,

<sup>9</sup> Millar et al. (2012). *Methodology for Quantifying Nitrous Oxide (N2O) Emissions Reductions by Reducing Nitrogen Fertilizer Use on Agricultural Crops*. American Carbon Registry, Winrock International, Little Rock, Arkansas. July 2012*.*

<sup>10</sup> Available here: [https://www.ipcc-nggip.iges.or.jp/public/2006gl/pdf/4\\_Volume4/V4\\_11\\_Ch11\\_N2O&CO2.pdf](https://www.ipcc-nggip.iges.or.jp/public/2006gl/pdf/4_Volume4/V4_11_Ch11_N2O&CO2.pdf)

<sup>11</sup> The U.S. States in the North Central Region include: Illinois, Indiana, Iowa, Kansas, Michigan, Minnesota, Missouri, Nebraska, North Dakota, Ohio, South Dakota, and Wisconsin.

compost, crop residue, etc.) demonstrated inconsistent results when it came to  $N_2O$  emission reductions – that is, the reviewed studies showed either an increase, decrease or no change in  $N<sub>2</sub>O$  emissions from changes in the rates of organic N applications. The inconsistency may be attributed to variations in the type, nutrient content, application method, and organic to synthetic ratios, difficulties in distinguishing emission reductions strictly from organic sources when applied in tandem with synthetic fertilizer, and a general overall lack of sufficient data.

Please note that the combination of eligible nitrogen management activities, crops, and regions will be updated over time as new data allows.

Unable to demonstrate a consistent reduction in  $N_2O$  emissions, organic N rate reductions are not eligible for CRTs. However, organic N applications are permissible in the project area, under the following two conditions to keep organic N use in check:

- 1. Total N rate (synthetic plus organic) must decrease below baseline levels; and
- 2. Quantifying and deducting  $N_2O$  emissions associated with increases in organic N rate from baseline levels from the emission reduction calculations via the NMQuanTool

Without such measures in place, projects may compensate for reductions in synthetic N with gains in organic N, which would negate the CRTs earned for synthetic N rate reductions.

## <span id="page-35-0"></span>**3.8 Fossil Fuel and Electricity Use**

#### *When do I need to deduct CO<sup>2</sup> emissions resulting from fossil fuel and/or electricity use?*

CO<sup>2</sup> emissions from cultivation and irrigation equipment may increase, decrease or go unchanged as a result of project activities. As with organic N rate use, if fossil fuel and/or electricity use increase as a result of the project, the associated increase in  $CO<sub>2</sub>$  emissions must be calculated and subtracted from the total calculated primary effect emission reductions. Examples of such potential instances include:

- Purchasing/renting new cultivation and/or irrigation equipment
- Increasing the number of fertilizer applications/splitting applications
- **•** Increasing irrigation frequency

However, if the project can demonstrate that fossil fuel and/or electricity use is reasonably expected to increase by 5 percent or less, relevant to usage over the baseline look-back period, the emissions associated with such usage do not need to be accounted for.

In order to assess whether usage has increased by more than 5 percent relative to baseline usage, levels of fossil fuel and electricity usage may be estimated through a conservative method proposed by the project developer and deemed acceptable by the verifier. The project developer could also qualitatively assert to their verifier and demonstrate that no significant changes have occurred in their management practices (e.g., the same or commensurate equipment is being used, the same number of fertilizer applications are being made, the same irrigation frequency is maintained, etc.). If the verifier is satisfied that fossil fuel and/or electricity usage did not increase by more than 5 percent, then there is no need to calculate such emissions. If electricity and/or fossil fuel usage is reasonably expected to have increased by more than 5 percent, then the project developer must account for emissions associated with such increases by using NMPP Equation 5.29.

## <span id="page-36-0"></span>**3.9 Summing it All Together**

#### *How do I determine the amount of emission reductions for CRT issuance?*

The quantification of emission reductions is carried out separately for each individual field within a project each reporting period. The sum total of all emission reductions from all fields in the project constitute the number of CRTs. Similarly, the quantification of emission reductions is carried out separately for each individual project within the cooperative; the cooperative structure does not change the quantification methodology contained within this section. CRTs are serialized and issued to individual projects, rather than the cooperative.

## <span id="page-37-0"></span>**4 Cooperatives**

Project Owners can choose to enroll nitrogen management projects into a "cooperative," which is a collection of two or more individual nitrogen management projects managed by a common entity (NMPP Section 2.2). Cooperatives can reduce the administrative burden faced by individual nitrogen management projects, as projects within a cooperative undergo joint monitoring, reporting, and verification activities. Project Owners who wish to minimize their interaction with the Reserve system and are willing to relinquish project management duties are strongly encouraged to join a cooperative, or possibly even another project.

## <span id="page-37-1"></span>**4.1 Cooperative Ownership**

#### *How does the ownership structure differ for a cooperative?*

[Table 2.3](#page-22-1) in Section [2.3](#page-21-0) above outlines the roles of each entity involved in a project and cooperative. Each cooperative is managed by a "Cooperative Developer" (NMPP Section 2.4). The Cooperative Developer may act as the Project Owner for all nitrogen management projects within the cooperative, a portion of the projects, or none of the projects, i.e., have no GHG ownership claims to any of the projects within the cooperative. [Figure 4.1](#page-37-2) below illustrates two ownership structures which may occur within a cooperative.

1) Example of a cooperative in which the Cooperative Developer is also the Project Owner

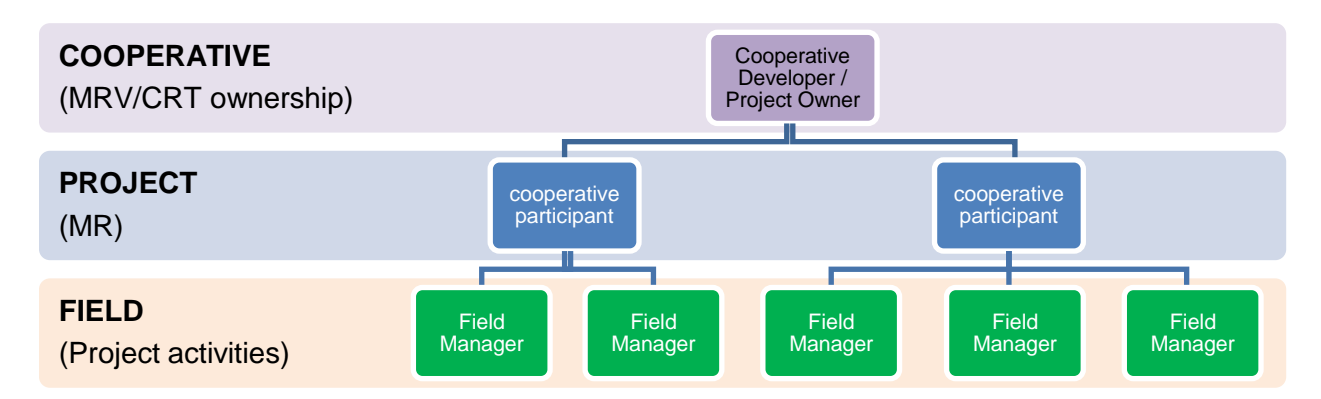

2) Example of a cooperative in which the Cooperative Developer carries out project MRV but is not the Project Owner

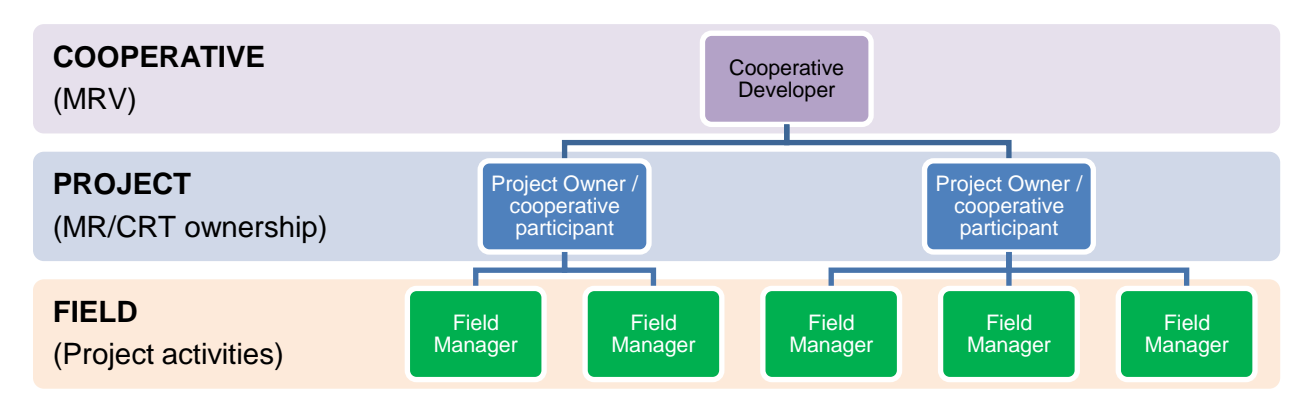

<span id="page-37-2"></span>**Figure 4.1.** Two Examples of a Cooperative Structure

In the first diagram, the Cooperative Developer maintains responsibility for the overarching MRV requirements for all projects within the cooperative and owns the CRTs. The Cooperative Developer would open a Project Developer account with the Reserve. The cooperative participants function as project developers conducting the monitoring and reporting (MR) for the projects they oversee, while the Field Managers implement the project activities on the field(s) within each project. Neither would need to open an account with the Reserve. In the second diagram, the Cooperative Developer maintains responsibility for the overarching MRV requirements for all projects within the cooperative but does not owns the CRTs. The Cooperative Developer would open a Project Developer account with the Reserve, and the cooperative participants conducting the MR for the projects they oversee and owning the CRTs, would open Project Owner accounts. The Field Managers implementing the project activities on the field(s) within each project would not need to open an account with the Reserve.

## <span id="page-38-0"></span>**4.2 Cooperative Formation**

#### *How is a cooperative formed?*

After opening a Reserve user account, the Cooperative Developer can form a cooperative in the Reserve system. The individual projects within the cooperative are created by Project Owners, but the Cooperative Developer must submit the information related to those projects in the Cooperative Submittal Form [\(Table 2.4\)](#page-23-2). New or pre-existing projects can be added to a cooperative after the cooperative has been formed, and projects can leave a cooperative at any time, provided the continuous reporting requirements are met. All of the projects within a cooperative must report under the same version of the protocol, and projects can choose to update to the latest version of the protocol in any reporting period.

Cooperatives are not bound to a specific crediting period; rather, the length of time a cooperative can report emission reductions corresponds to the crediting periods of the individual projects within the cooperative. When a new project enters an existing cooperative, that cooperative can continue to operate for the duration of that project's remaining crediting period.

## <span id="page-38-1"></span>**4.3 Cooperative Monitoring, Reporting and Verification**

#### *How is cooperative MRV conducted?*

The Cooperative Developer is responsible for the overall MRV of the cooperative, including coordinating verification services of the projects enrolled, while cooperative participants may be tasked with project-level monitoring and reporting. It is recommended that the Cooperative Developer draft and update a single monitoring plan that contains information on every project within the cooperative, since having all of the data in one place can reduce the costs and timeframe of a verification (see NMPP Table 6.1 and Table 6.2 for a list of required monitoring parameters). However, if the Cooperative Developer chooses to aggregate monitoring data in this fashion, it must be demarcated such that the verifier can easily identify information pertaining to individual fields within the individual projects. This can be accomplished through the use of separate tabs, rows, etc. for each project.

GHG reductions must be quantified separately for each project, but the Cooperative Developer has the ability to consolidate the reported reductions of the entire cooperative much like the monitoring data. The required documentation must be uploaded to the Cooperative Developer's account in the Reserve system, and certain documents such as proof of ownership and maps must be submitted for each individual project within the cooperative. Cooperative Developers are allowed to consolidate project-specific documentation into a single file or zipped folder

before uploading to the system. For example, the Attestations of Title for every project can be combined into a single PDF and uploaded once per cooperative reporting period.

Cooperatives have the same verification scheduling options as individual projects to demonstrate field-level conformance to the protocol [\(Table 2.1\)](#page-14-1); the verification period for the initial reporting period is limited to the length of the initial reporting period, while subsequent verification periods can cover one or two reporting periods. Projects within a cooperative will likely have different start dates and reporting periods, but the cooperative reporting period, and thus verification period, encompasses the complete length of time of all projects' reporting periods within the cooperative. As with monitoring and reporting, verifiers are allowed to consolidate their findings for all projects within the cooperative into a single verification report.

### <span id="page-39-0"></span>**4.4 Cooperative CRT Issuance**

#### *How are CRTs issued in a cooperative?*

In many cases, the Cooperative Developer will not have ownership rights to all of the projects within the cooperative. Therefore, the Reserve system issues CRTs to each Project Owner account based on the reductions generated per project rather than issuing the sum to the Cooperative Developer. This approach is designed to reduce transfer activities, simplify contracts, and minimize ownership disputes.